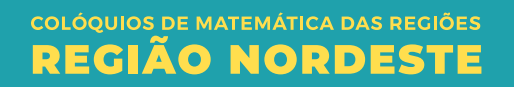

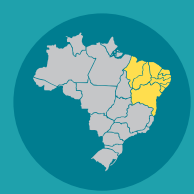

V Colóquio de Matemática da Região Nordeste

# **PYTHON** PARA MATEMÁTICOS **ANDRÉA LINS** E **LINS SOUZA**

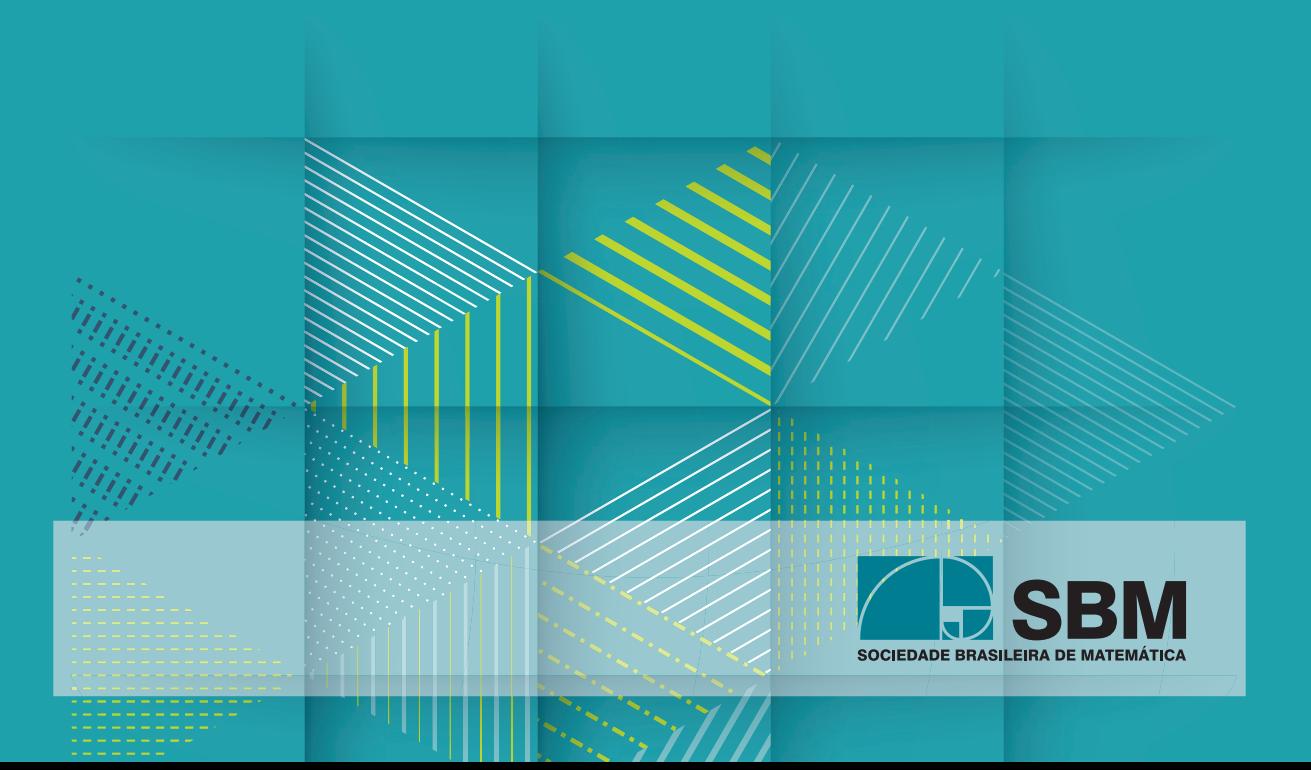

# PYTHON PARA MATEMÁTICOS

#### Python para matemáticos

Copyright © 2023 Andréa Lins e Lins Souza

Direitos reservados pela Sociedade Brasileira de Matemática A reprodução não autorizada desta publicação, no todo ou em parte, constitui violação de direitos autorais. (Lei 9.610/98)

#### Sociedade Brasileira de Matemática

Presidente: Paolo Piccione Vice- Presidente: Jaqueline Godoy Mesquita Diretores: Walcy Santos Jorge Herbert Soares de Lira Daniel Gonçalves Roberto Imbuzeiro

#### Editor Executivo Ronaldo Garcia

Assessor Editorial Tiago Costa Rocha

Capa: Pablo Diego Regino

Distribuição e vendas

Sociedade Brasileira de Matemática Estrada Dona Castorina, 110 Sala 109 - Jardim Botânico 22460-320 Rio de Janeiro RJ Telefones: (21) 2529-5073 http://www.sbm.org.br / email:lojavirtual@sbm.org.br

```
ISBN (eBook) 978-85-8337-216-5
```
#### Dados Internacionais de Catalogação na Publicação (CIP) (Câmara Brasileira do Livro, SP, Brasil)

```
421 CDD-5
  Bibliografia.
ISBN 978-85-8337-216-5
  1. Matemática - Estudo e ensino 2. Python
(Linguagem de programação para computadores)
I. Título III. Série.
Souza, Andréa Lins e Lins
  Python para matemáticos [livro eletrônico] :
V Colóquio de matemática da região Nordeste /
Andréa Lins e Lins Souza. -- João Pessoa, PB :
Sbm - Sociedade Brasileira de Matemática,
2023. -- (Coleção colóquios de matemática)
  PDF
```
 $23 - 163$ 

 $CDD-510$ 

Índices para catálogo sistemático:

1. Matemática 510

Aline Graziele Benitez - Bibliotecária - CRB-1/3129

**COLÓQUIOS DE MATEMÁTICA DAS REGIÕES REGIÃO NORDESTE** 

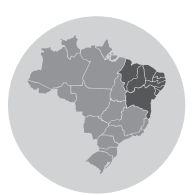

V Colóquio de Matemática da Região Nordeste

# **PYTHON** PARA MATEMÁTICOS

### **ANDRÉA LINS E LINS SOUZA**

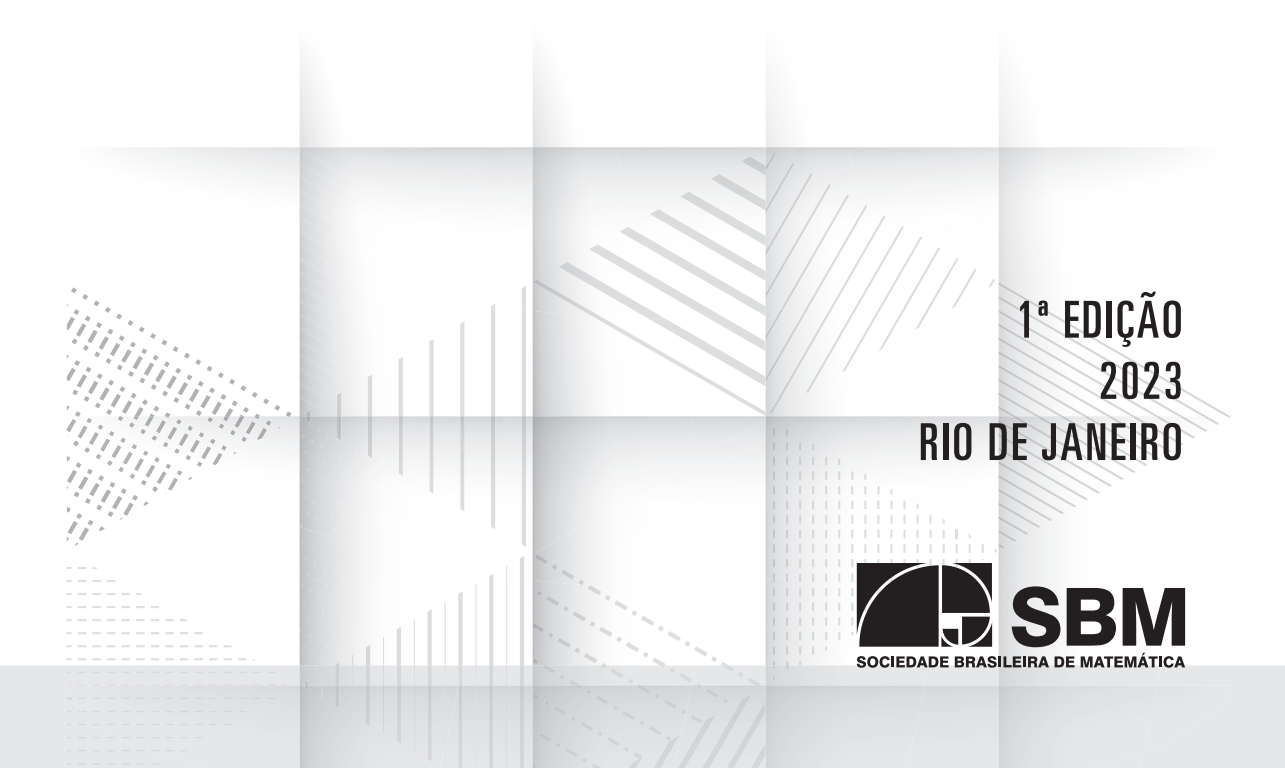

Para o meu amado filho Henrique!

### Sumário

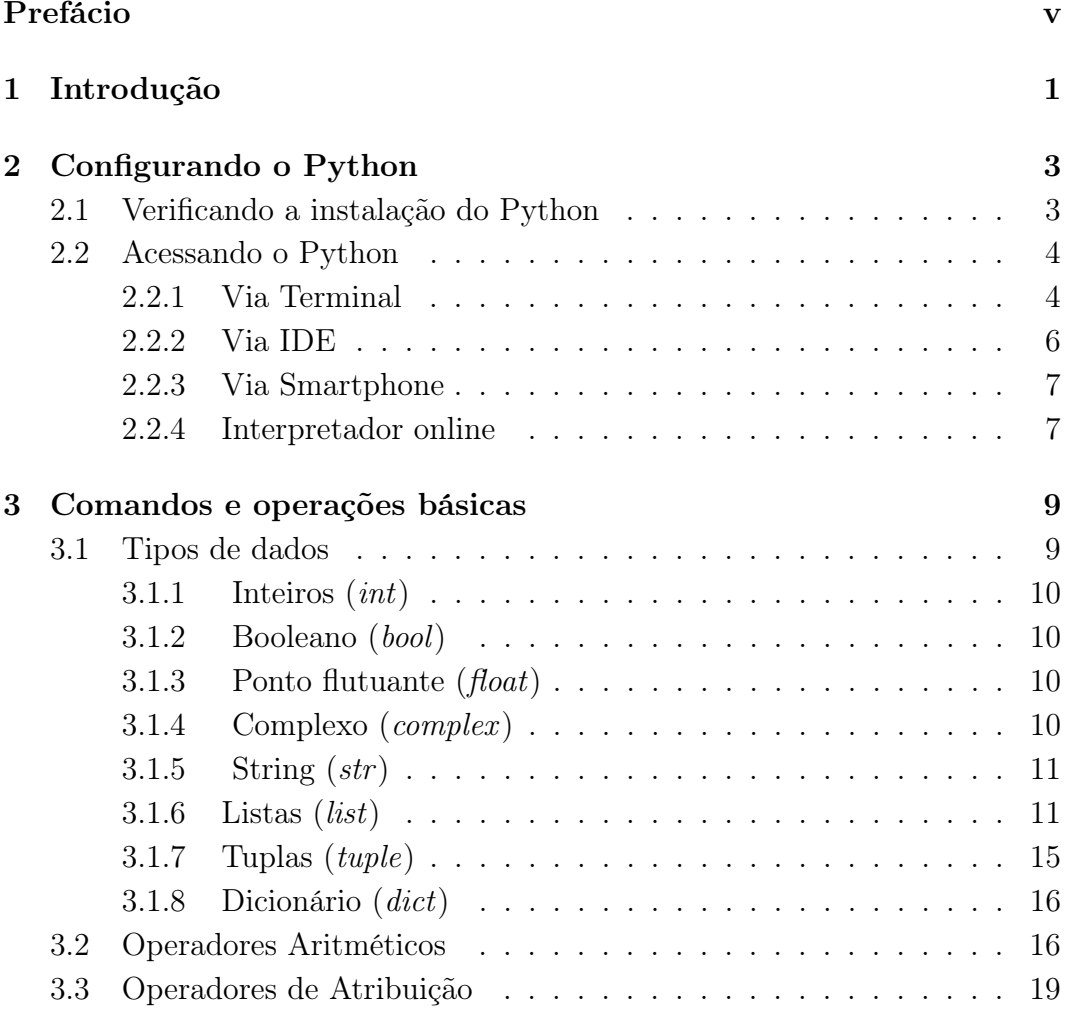

#### Andréa Lins e Lins Souza

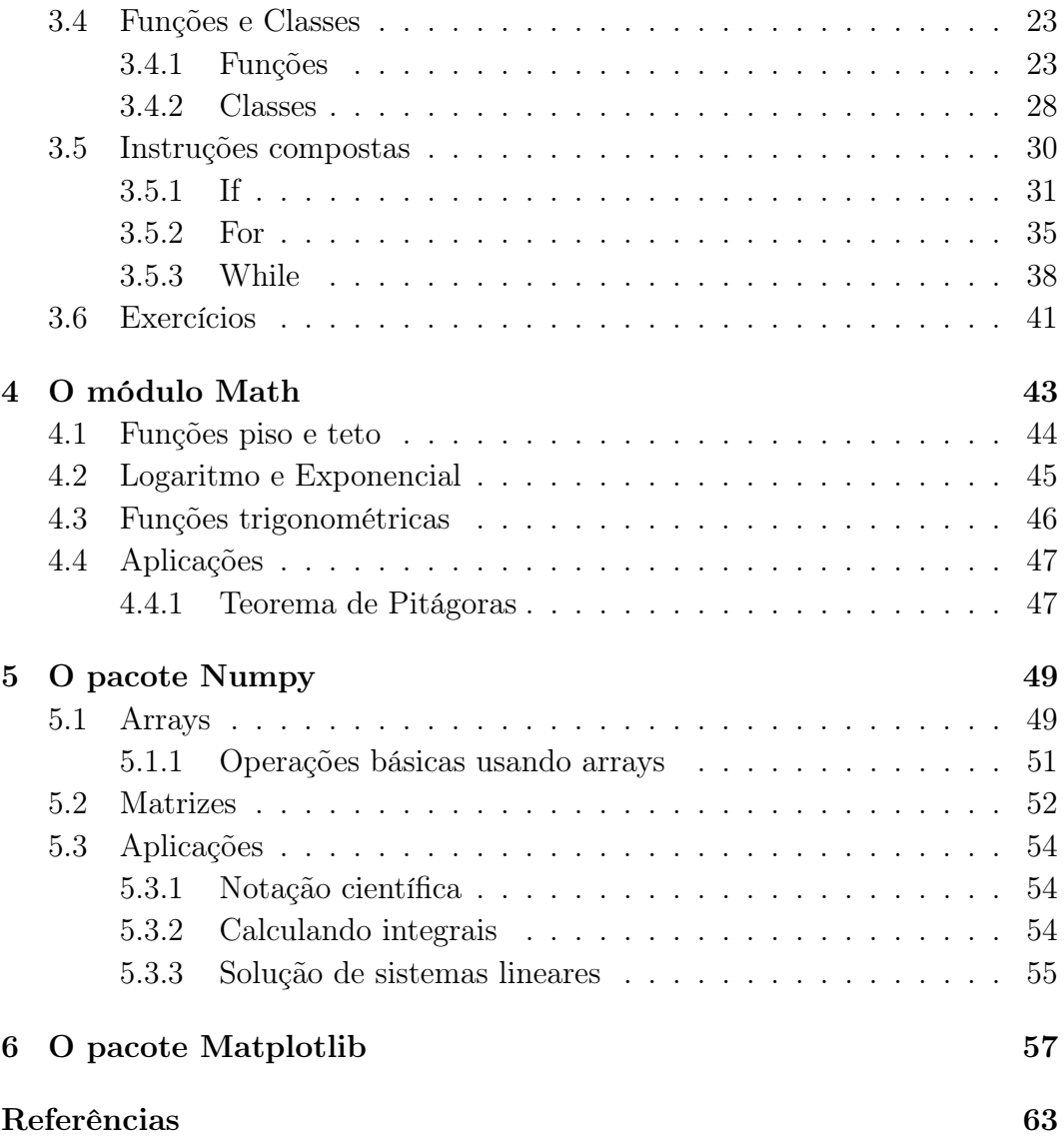

### PREFÁCIO

<span id="page-7-0"></span>Esse texto foi preparado para ser utilizado no V Colóquio de Matemática da Região Nordeste, promovido pela Sociedade Brasileira de Matemática (SBM), que ocorreu, de forma presencial, entre os dias 07 e 11 de Novembro de 2022 em João Pessoa-PB, Brasil, no Departamento de Matemática da Universidade Federal da Paraíba (UFPB). O evento possui como público-alvo alunos de graduação e de pós-graduação, professores da Educação Básica, professores e/ou pesquisadores do Ensino Superior na área de Matemática. No entanto, esse texto poderá ser utilizado por qualquer um que tenha interesse pelo tema.

O minicurso foi concebido com o intuito de mostrar aos alunos, professores e profissionais da área de matemáticos como é possível utilizar uma ferramenta computacional simples e poderosa para facilitar o trabalho, seja nos estudos, auxiliando no processo de ensino/aprendizagem em sala de aula, nas pesquisas ou em outras aplicações.

A linguagem de programação Python [\[1\]](#page-70-1) foi escolhida por ser uma linguagem de fácil acesso e aprendizagem rápida, além de ser uma linguagem de alto nível, ou seja, mais próxima da linguagem humana, o que facilita bastante a sua compreensão e aplicações.

JOÃO PESSOA, NOVEMBRO de 2022

Andréa Lins e Lins Souza

### 1

### Introdução

<span id="page-8-0"></span>As linguagens de programação possibilitam ao programador escrever comandos e algoritmos para controlar o comportamento, tanto físico quanto lógico, de um computador. Para tal, utiliza-se uma série de instruções inerentes à linguagem ou conjunto de linguagens adotadas. Cada linguagem de programação tem o seu propósito, e a melhor linguagem depende do tipo de problema que se deseja resolver e das disponibilidades de hardware.

Em um contexto geral, a matemática e as linguagens de programação estão intimamente relacionadas. Os computadores operam em sistema binário e a linguagem de programação é a responsável por estabelecer a ligação entre o sistema binário e o sistema decimal, comumente utilizado na matemática. Sendo assim, a relação entre a matemática e a programação tem uma natureza essencialmente lógica e exata.

No âmbito da Educação Básica no Brasil, foi instituída em 2017 a Base Nacional Comum Curricular (BNCC) [\[5\]](#page-70-2), a qual explicita os objetivos de aprendizagem e desenvolvimento a serem observados no aluno ao longo das etapas e suas respectivas modalidades. Composta por dez competências gerais, a BNCC traz o ensino de linguagens de programação, além do domínio de uso de algoritmos e análise de dados, como atividades da competência de número cinco, denominada Cultura Digital. Essa competência reconhece que a tecnologia tem papel fundamental na formação do aluno.

Sendo assim, atividades como as propostas na BNCC, que envolvem linguagens de programação e uso de algoritmos, podem e devem ser inseridas nas aulas de matemática para auxiliar no processo de ensino/aprendizagem com o intuito de melhorar o desempenho dos alunos e prepará-los ainda mais para as demandas dos tempos atuais.

Nesse trabalho, a linguagem de programação Python [\[1\]](#page-70-1) foi adotada para ser apresentada aos profissionais da área da matemática, por ser uma linguagem versátil, acessível e mais próxima da linguagem humana, ou seja, de alto nível. Além disso, o Python é uma linguagem interpretada, orientada a objeto, de código aberto e com semântica dinâmica.

Criado em 2009 por Guido van Rossum, em 2014 o Python já tinha se tornado uma linguagem muito popular nos cursos introdutórios de ciência da computação das principais universidades americanas [\[2\]](#page-70-3) e, atualmente, ele encontra-se na primeira posição dentre as linguagens de programação mais utilizadas em 2022 em diversos rankings internacionais, como o IEEE Spectrum's [\[3\]](#page-70-4) e o Tiobe index [\[4\]](#page-70-5).

O Python possui diversas aplicações, como desenvolvimento web, desenvolvimento de interfaces gráficas de usuário (GUI), administração de sistemas, aplicações científicas e numéricas, ciência de dados e tudo o que há de mais recente na área tecnológica, como inteligência artificial, big data, internet das coisas, etc. Ele é utilizado por atuais gigantes da tecnologia como Google, Facebook, Instagram, Spotify, Netflix, Dropbox, dentre outras, além de ser muito utilizada por pesquisadores de importantes centros de pesquisas.

Nesse contexto, o objetivo principal desse trabalho é apresentar a linguagem de programação Python sob um ponto de vista matemático, para que a mesma possa ser utilizada por professores, alunos e pesquisadores dessa área ou por qualquer pessoa que esteja estudando esse tema e/ou tenha interesse no mesmo.

O texto está organizado da seguinte forma: No Capítulo [2](#page-10-0) será feita uma breve descrição sobre como configurar e acessar o Python no computador, smartphone e online. Os comandos e operações básicas com os dados do Python serão vistos no Capítulo [3,](#page-16-0) o qual ainda traz as definições de funções, classes e instruções compostas. Os Capítulos [4,](#page-50-0) [5](#page-56-0) e [6](#page-64-0) apresentam, respectivamente, o módulo Math, o pacote Numpy e o pacote Matplotlib.

### <span id="page-10-0"></span>CONFIGURANDO O PYTHON

Esse capítulo descreve brevemente como configurar o Python para utilizá-lo em um computador ou smartphone.

Nesse trabalho as atividades foram desenvolvidas utilizando a linguagem de programação Python 3, bem como alguns de seus módulos e pacotes, como o Math, o Numpy e o Matplotlib. Antes de começar a utilizar o Python é preciso verificar se ele está instalado na sua máquina. Caso ele já esteja instalado, pode-se, também, verificar a versão instalada.

#### <span id="page-10-1"></span>2.1. Verificando a instalação do Python

Os sistemas operacionais Linux e macOS dispõem de uma versão do Python pré-instalada. Usuários do macOS podem verificar a versão do Python instalada ao acessar o terminal, após navegar pelo menu Aplicativos > Utilitários > Terminal e digitar o comando:

#### python --version

No Linux, esse mesmo processo pode ser feito em uma janela do Terminal. Já no Windows, é possível encontrar a versão do Python por meio do prompt de comandos do próprio Windows, digitando o comando:

#### python -V

Caso o valor retornado seja inferior a 3 ou não retorne um valor, pode-se tentar usar a palavra python3 ao invés de python nos comandos acima. Ou seja, para macOS ou Linux:

```
python3 --version
```
e no Windows:

#### python3 -V

Se ainda assim continuar a retornar um valor menor que 3, é preciso instalar o Python 3 na máquina. Existem diversos tutorais na internet que ensinam como instalar o Python de forma simples e eficiente. Pode-se acessar a documentação oficial do Python, disponível em [\[6\]](#page-70-6), para verificar como instalar o Python 3 em um sistema operacional específico.

#### <span id="page-11-0"></span>2.2. Acessando o Python

Há diversas formas de acessar o Python em um computador, seja via terminal, através de um ambiente de desenvolvimento integrado (IDE) específico para o Python, ou através de editores de código. Também é possível acessar o Python através de smartphones. A seguir, será detalhado como proceder para usar o Python de acordo com a ferramenta adotada:

#### <span id="page-11-1"></span>2.2.1. Via Terminal

Pode-se acessar o Python via Terminal de duas formas: acessar o interpretador diretamente ou através de um arquivo com diversos comandos (ou scripts).

#### Interpretador do Python

O interpretador do Python pode ser acessado via Terminal digitando o comando python3, como ilustra a Figura [2.1.](#page-12-0)

Observe que, nesse sistema, ao digitar apenas python, ele estará utilizando o Python 2.7.17, já que essa versão também encontra-se instalada no computador. No entanto, nem todos os exemplos desse minicurso irão funcionar para essa versão do Python, principalmente devido à sintaxe de alguns comandos que diferem entre o Python 2 e o Python 3.

```
\sigmaandrea@andrea:~
                                                     \overline{\mathbf{x}}andrea@andrea: ~ 49x24
andrea@andrea:~$ python --version
Python 2.7.17
andrea@andrea:~$ python3 --version
Python 3.8.0
andrea@andrea:~$ python3
Python 3.8.0 (default, Dec 9 2021, 17:53:27)
[GCC 8.4.0] on linux
Type "help", "copyright", "credits" or "license"
for more information.
>>
```
Figura 2.1: Usando o Python via Terminal no Linux.

Para sair do modo de interpretador do Python basta digitar simultaneamente a tecla ctrl e a letra d.

#### Arquivo .py

Uma outra forma de usar o Python via terminal é usar um editor de texto e salvar todos os comandos em um arquivo com extensão .py. Depois, pode-se acessá-lo através do terminal digitando o comando:

```
python3 /endereço-do-arquivo/nome-do-arquivo.py.
```
<span id="page-12-1"></span>Exemplo 2.1. Considere o arquivo exemplo.py que foi armazenado no Desktop e tem os seguintes comandos:

```
1 # Importa o mó dulo sys
2 import sys
3 # Imprime a vers ão do Python instalada no sistema
4 print (f"Python {sys. version}")
```
Nesse caso, para usar o interpretador do Python 3 via terminal, eu iniciei um terminal e digitei o comando:

```
python3 /home/andrea/Desktop/exemplo.py
como mostra a Figura 2.2.
```

```
andrea@andrea:~
                        andrea@andrea: ~ 58x4
andrea@andrea:~$ python3 /home/andrea/Desktop/exemplo.py
Python 3.8.0 (default, Dec 9 2021, 17:53:27)
GCC 8.4.0andrea@andrea:~$|
```
Figura 2.2: Usando o Python via Terminal no Linux através de um arquivo exemplo.py.

Observe que, nesse caso, o endereço do arquivo foi /home/andrea/Desktop/, no entanto ele pode variar de acordo com a máquina e o sistema utilizados.

**Observação:** Um comentário em Python é precedido pelo símbolo  $\#$ . O comando precedido pelo símbolo  $\#$  não será levado em consideração na execução do código. No Exemplo [2.1,](#page-12-1) as linhas 1 e 3 são exemplos de comentários.

#### <span id="page-13-0"></span>2.2.2. Via IDE

Existem inúmeros IDEs para desenvolver programas em Python e o principal benefício de um ambiente de desenvolvimento integrado é o aumento da produtividade do desenvolvedor, pois eles reduzem o tempo de configuração do sistema, que nem sempre é uma tarefa simples; além de padronizar o processo de desenvolvimento. Como sugestão, pode-se usar a IDEs Jupyter e VS Code, mas é possível escolher a mais adequada aos objetivos.

#### Jupyter

Dentre os IDEs mais utilizados com o Python está o Jupyter, devido à sua versatilidade para aplicações em Ciência de Dados que utilizam grandes conjuntos de dados. Além disso, o Jupyter pode servir como uma ferramenta de demonstração, pois permite ver o resultado e editar o código ao mesmo tempo. Ele também é muito usado para fins educacionais.

Para instalar o Jupyter abra um terminal e digite o comando:

#### pip install notebook

Para abrir o notebook, dependendo do sistema operacional, digite um dos comandos:

jupyter-notebook ou jupyter notebook.

Para mais detalhes, consulte a documentação oficial disponível em [\[8\]](#page-71-0).

#### VS Code

O Visual Studio Code é um IDE criado pela Microsoft e é muito usada por programadores de diversas linguagens de programação. Ele fornece suporte ao Python por meio da extensão Microsoft Python. Ele é altamente customizável e possui um grandioso conjunto de extensões que podem ser usadas para melhorar as funcionalidades padrão. Além das ferramentas de auto-completar e integração direta com o GIT (sistema de controle de versões).

Para saber mais sobre o VS Code acesse a documentação oficial disponível em [\[9\]](#page-71-1).

#### <span id="page-14-0"></span>2.2.3. Via Smartphone

Uma opção para utilizar o Python é usando o seu smartphone. Para isso, em smartphones Android deve-se instalar os aplicativos Pydroid repository plugin e Pydroid 3. Para iPhone, tem um aplicativo chamado Juno.

#### <span id="page-14-1"></span>2.2.4. Interpretador online

Há diversas páginas que disponibilizam um interpretador do Python online [\[12,](#page-71-2) [13\]](#page-71-3), como também uma ferramenta do Google, o Colab [\[14\]](#page-71-4), o qual é muito utilizado para fins educacionais. Uma das desvantagens desse método é que requer acesso à internet de forma contínua.

8 Andréa Lins e Lins Souza

### <span id="page-16-0"></span>Comandos e operações básicas

Nesse capítulo serão exibidos os tipos de dados, os comandos e operações básicas com os dados do Python através de operadores aritméticos e de atribuição. Por fim, serão definidas as funções, as classes e as instruções compostas e algumas aplicações serão apresentadas.

O Python possui uma sintaxe relativamente simples, comparado a outras linguagens de programação e é fácil de ser utilizado. No decorrer desse texto, veremos como criar códigos em Python, com algumas aplicações em matemática.

Por ser uma linguagem dinamicamente tipada, não é necessário declarar ou mudar o tipo da variável. Na seção seguinte, serão apresentados os tipos de dados do Python.

#### <span id="page-16-1"></span>3.1. Tipos de dados

O Python possui os seguintes tipos de dados padrão:

- Inteiro  $(int)$
- Booleano (bool)
- Ponto Flutuante ou Decimal  $(float)$
- Complexo  $(complex)$
- String  $(str)$
- Lista  $(list)$
- Tupla  $(tuple)$
- Dicionário (*dict*)

Matematicamente falando, o Python possui três tipos numéricos: a) inteiros *(int e bool)*, ponto flutuante *(float)* e complexo*(complex)*, os quais serão detalhadas nas subseções a seguir:

#### <span id="page-17-0"></span>3.1.1. INTEIROS  $(int)$

São os números zero, positivos e negativos sem a parte fracionária. Eles representam números em um intervalo ilimitado, sujeito apenas à memória (virtual) disponível.

Exemplo 3.1. São exemplos de números inteiros: 1, 5, -3, 4, 0, -15, ...

#### <span id="page-17-1"></span>3.1.2. Booleano (bool)

Dado lógico que pode assumir apenas dois valores, falso ou verdadeiro (False ou True em Python) e na lógica computacional, podem ser considerados como 0 ou 1.

#### <span id="page-17-2"></span>3.1.3. PONTO FLUTUANTE  $(float)$

São números reais positivos e negativos, com a parte fracionária denotada pelo símbolo decimal . ou em notação científica E ou e.

Exemplo 3.2. Os números 1.2, 10.0, −3.55555, −79.0, 1.23e+08,... são exemplos de floats.

#### <span id="page-17-3"></span>3.1.4. Complexo (complex)

São representados por  $a + bj$ , onde a e b são números reais. É obrigatório o uso da variável j para indicar que um número é complexo em Python.

Exemplo 3.3. Alguns exemplos de números complexos:  $3 + 2j$ ,  $5 - j$ ,  $4j$ ,  $1.0 + 2.5j, ...$ 

Além dos tipos numéricos, temos ainda dados de outros tipos, os quais serão vistos nas subseções abaixo:

#### <span id="page-18-0"></span>3.1.5. STRING  $(str)$

É um conjunto de caracteres dispostos numa determinada ordem, geralmente são utilizados para representar palavras, frases ou textos. Podem ser delimitados por aspas simples, três aspas simples seguidas ou aspas duplas.

Exemplo 3.4. As variáveis nome, email e telefone são do tipo string:

```
_1 nome = 'Andréa Lins'
2 email = '''andlins@lcg.ufrj.br'''
3 telefone = " 00009999 "
4
5 # print () é um comando para exibir um conte údo na tela
6 print ( nome )
7 print ( email )
8 print (telefone)
9
10 \# Saída
11 Andréa Lins
12 andlins@lcg . ufrj . br
13 00009999
```
#### <span id="page-18-1"></span>3.1.6. LISTAS  $(list)$

Agrupam um conjunto de elementos variados, podendo conter: inteiros, floats, strings, outras listas e outros tipos. Elas são definidas utilizando-se colchetes [ ] para delimitá-las e vírgulas para separar os elementos.

Exemplo 3.5. No código abaixo temos dois tipos de listas, uma de nomes  $(strings)$  e uma de notas (*floats e ints*):

```
1 lista_alunos = ['Davi', 'Felipe', 'Henrique', 'Maria']
2 lista_notas = [9.5, 7.5, 10, 8.0]3
4 print ( lista_alunos )
5 print ( lista_notas )
6
7 # type () é um comando usado para saber o tipo do dado
8 print ( type ( lista_alunos ) )
9 # informa o tipo do dado na primeira posição [0] da lista
10 print (type (lista_alunos [0]))
11
12 print (type (lista_notas))
13 # informa o tipo do dado na terceira posição [2] da lista
14 print (type (lista_notas [2]))
15
16 # Saída
17 ['Davi', 'Felipe', 'Henrique', 'Maria']
18 [9.5 , 7.5 , 10 , 8.0]
19 <class 'list '>
20 <class 'str '>
21 <class 'list '>
22 <class 'int '>
```
<span id="page-19-0"></span>É possível alterar os dados existentes em uma lista, ou inserir novos dados. A seguir veremos alguns exemplos usando os comandos append() e insert():

Exemplo 3.6. Usando o comando append() para acrescentar um elemento no final da lista do Exemplo [3.5:](#page-19-0)

```
1 # O comando append () acrescenta um elemento no final da lista
2 lista_alunos = ['Davi', 'Felipe', 'Henrique', 'Maria']
3 lista_notas = [9.5 , 7.5 , 10 , 8.0]
4
5 new_lista_alunos = lista_alunos
6 new_lista_alunos . append (" Laura ")
7 print ( lista_alunos )
8 print ( new_lista_alunos )
9
10 new_lista_notas = lista_notas
11 new_lista_notas . append (7.0)
```

```
12 print (lista_notas)
13 print (new_lista_notas)
14
15 # Saída
16 ['Davi', 'Felipe', 'Henrique', 'Maria', 'Laura']
17 ['Davi', 'Felipe', 'Henrique', 'Maria', 'Laura']
18 [9.5, 7.5, 10, 8.0, 7.0]
19 [9.5, 7.5, 10, 8.0, 7.0]
```
Observe que ao acrescentar um elemento no final da lista new\_lista\_alunos, esse mesmo elemento também foi adicionado à lista lista\_alunos. O mesmo ocorre ns lista de notas. Caso deseje que os elementos da primeira lista não sejam alterados, é preciso copiar os elementos da lista item por item.

Exemplo 3.7. Usando o comando append() para acrescentar cada elemento no final da lista, individualmente:

```
1 lista_alunos = ['Davi', 'Felipe', 'Henrique', 'Maria']
2 lista_notas = [9.5, 7.5, 10, 8.0]3 # len () fornece a quantidade de elementos da lista
4 print (len (lista_alunos))
5 print ( lista_alunos )
6
7 # Saída
8 4
9 ['Davi', 'Felipe', 'Henrique', 'Maria']
10
11 # Criando a nova lista vazia
12 new_lista_alunos = []
13 # Adicionando os dados à nova lista
14 new_lista_alunos . append ( lista_alunos [0])
15 new_lista_alunos . append ( lista_alunos [1])
16 new_lista_alunos . append ( lista_alunos [2])
17 new_lista_alunos . append ( lista_alunos [3])
18 new_lista_alunos . append (" Laura ")
19
20 print ( lista_alunos )
21 print ( new_lista_alunos )
22223 # Saída
```

```
24 ['Davi', 'Felipe', 'Henrique', 'Maria']
25 ['Davi', 'Felipe', 'Henrique', 'Maria', 'Laura']
```
Para uma lista com apenas quatro elementos, como a do exemplo, essa é uma forma razoável de resolver esse problema. No entanto, existem métodos automatizados para realizar a tarefa de copiar item por item de uma lista, como veremos na Subseção [3.5.2.](#page-42-0)

Exemplo 3.8. O comando insert(POSIÇÃO, DADO) acrescenta um elemento (DADO) na posição (POSIÇÃO) da lista

```
1 # Usando o comando insert () para acrescentar elementos em uma
     determinada posição da lista:
2 lista_alunos = ['Davi', 'Felipe', 'Henrique', 'Maria']
3 lista_notas = [9.5, 7.5, 10, 8.0]4
5 new_lista_alunos = lista_alunos
6 print ( lista_alunos )
7 new_lista_alunos . insert (3 , " Laura ")
8 print ( new_lista_alunos )
9
10 new_lista_notas = lista_notas
11 print (lista_notas)
12 new_lista_notas.insert (3, 7.0)
13 print ( new_lista_notas )
14
15 # Saída
16 ['Davi', 'Felipe', 'Henrique', 'Maria']
17 ['Davi', 'Felipe', 'Henrique', 'Laura', 'Maria']
18 [9.5 , 7.5 , 10 , 8.0]
19 [9.5, 7.5, 10, 7.0, 8.0]
```
Caso queira alterar um dado, basta saber a posição do dado na lista e fazer a substituição. No exemplo acima, digamos que a nota de Felipe, que corresponde à posição 1 na lista, não é 7.5, mas sim 8.5, então basta fazer como no exemplo a seguir:

Exemplo 3.9. Alterando o dado na posição 1 da lista:

```
1 lista_notas = [9.5, 7.5, 10, 7.0, 8.0]2 new_lista_notas [1] = 8.53 print ( new_lista_notas )
4
5 # Saída
6 [9.5, 8.5, 10, 7.0, 8.0]
```
#### <span id="page-22-0"></span>3.1.7. TUPLAS  $(tuple)$

Assim como a Lista, a Tupla é um tipo que agrupa um conjunto de elementos. No entanto, há uma diferença em sua forma de definição: utiliza-se parênteses ( ) ao invés de colchetes como nas listas. Após a definição, Tuplas não podem ser modificadas, ou seja, elas são imutáveis, diferentemente das Listas.

Exemplo 3.10. Tuplas em Python:

```
1 tupla_alunos = ('Davi', 'Felipe', 'Henrique', 'Maria')
2 \text{ tupla}_\text{in} = (9.5, 7.5, 10, 8.0)3
4 print ( tupla_alunos )
5 print ( tupla_notas )
6
7 print ( type ( tupla_alunos ) )
8 print (type (tupla_notas))
9
10 # Comentar os comandos abaixo :
11 # tupla_notas [1] = 8.5 # comando inválido para o tipo tupla
12 #tupla_notas.append (8.5) # comando inválido para o tipo tupla
13
14 # Descomentar os comandos abaixo :
15 new_list = [tupla_notas [:]]
16 print ( new_list )
17 # new_list.append(8.5)18 # print (new_list)
19
20 ## Outra opção:
21 # new_list = [tupta_notas[0], tupta_notas[1], tupta_notas[2],tupla_notas [3]]
```

```
22 # print ( new_list1 )
23 # new_list1.append (8.5)24 # print (new_list1)
25
26 \# Saída
27 ('Davi', 'Felipe', 'Henrique', 'Maria')
28 (9.5 , 7.5 , 10 , 8.0)
29 <class 'tuple '>
30 <class 'tuple '>
31 [(9.5, 7.5, 10, 8.0)]
```
#### <span id="page-23-0"></span>3.1.8. Dicionário (dict)

Por ser um tipo de dado bastante flexível, ele é utilizado para agrupar elementos através da estrutura de chave e valor, onde a chave é o primeiro elemento seguido por dois pontos e pelo valor. Por exemplo:

Exemplo 3.11. Criando um dicionário cujas chaves são nomes (strings) e os valores são notas (ints e floats):

```
1 dict_notas = \{\n  \cdot \text{David'}: 9.5, \n  \cdot \text{Feline'}: 8.5, \n  \cdot \text{Hernique'}: 10, \n  \cdot \text{Vdash'}Maria': 8.0}
2 print ( dict_notas )
3 print ( type ( dict_notas ) )
4
5 \# Saída
6 {'Davi ': 9.5 , 'Felipe ': 8.5 , 'Henrique ': 10 , 'Maria ': 8.0}
7 <class 'dict '>
```
Para saber mais detalhes sobre os tipos de dados, pode-se consultar a documentação oficial do Python 3, disponível em [\[7\]](#page-70-7).

#### <span id="page-23-1"></span>3.2. Operadores Aritméticos

O Python funciona muito bem como uma calculadora e as operações básicas são realizadas através dos seguintes operadores:

• Adição  $(+)$ 

Python para matemáticos 17

- Subtração (-)
- Multiplicação (\*)
- Divisão  $\binom{7}{2}$
- Divisão inteira  $\left(\frac{1}{2}\right)$
- Módulo ou resto da divisão (%)
- Potenciação (\*\*)
- Radiciação (\*\*)

No exemplo a seguir é possível verificar como usar cada um desses operadores para realizar operações através do Python.

Exemplo 3.12. Uso de operadores aritméticos:

```
1 # Soma: a + b2 print ("2 + 3 =", 2+3)3
4 \# Subtração: a - b
5 print ("4 - 5 =", 4-5)
6
7 # Multiplica ção: a * b
8 \text{ print}("5 * 4 * 3 * 2 * 1 =", 5 * 4 * 3 * 2 * 1)9
10 \# Divisão: a / b; b diferente de zero (b != 0)
11 print ("10 / 6.5 =", 10 / 6.5)
12
13 # Divisão inteira: a // b; b != 0
14 print ("10 // 6.5 =", 10 // 6.5)
15
16 # Mó dulo : a % b
17 print("10 \% 6 =", 10 % 6)18
19 # Potenciação: a ** b
20 print ("10 ** 6 =", 10 ** 6)
21
```

```
22 # Radiciação: a ** (1/b); b inteiro diferente de zero
23 print ("8** (1/3) =", 8** (1/3))24 print ("8**(-1/3) =", 8**(-1/3))25 print (" (1/8) ** (1/3) = " , (1/8) ** (1/3))2627 \# Saída
28 \t2 + 3 = 529 4 - 5 = -1
30\,5\; * 4\; * 3\; * 2\; * 1\; =\; 12031 10 / 6.5 = 1.5384615384615385
32 10 // 6.5 = 1.0
33 10 % 6 = 4
34 10 ** 6 = 1000000
35 \, 8** (1/3) = 2.036 \, 8**(-1/3) = 0.537(1/8) **(1/3) = 0.5
```
Em Python é possível utilizar vários tipos de operadores em uma mesma expressão, no entanto deve-se estar atento à ordem em que eles são escritos, para obter o resultado esperado. A convenção matemática é adotada para operadores matemáticos em Python. Podemos lembrar essa ordem usando o acrônimo PEMDAS: Parênteses, Expoentes, Multiplicação e Divisão (da esquerda para a direita), Adição e Subtração (da esquerda para a direita).

Exemplo 3.13. Calcular em Python  $3 + 2 * 4$ , retorna 11, já o resultado de  $(3 + 2) * 4$  é 20. Escrevendo em linguagem Python, teríamos:

```
1 # Express ões com resultados diferentes
2 print (3+2*4)
3 print ((3+2)*4)4
5 # Saída
6 11
7 20
```
#### <span id="page-26-0"></span>3.3. Operadores de Atribuição

No Python, também é possível atribuir nomes às variáveis para substituílas pelos operandos e utilizar os operadores que controlam como a atribuição será realizada.

O símbolo de igual = corresponde ao operador de atribuição. Isto é, dada uma variável n, ao fazermos n = valor atribuímos o valor à variável n. Deste modo, n passa a ter um sinônimo de valor. Se fizermos n = 13, como no Exemplo [3.14,](#page-26-1) ao inserir o comando para imprimir n, o sistema retornará o valor 13. A seguir, é possível verificar o operador de atribuição e seu equivalente em Python:

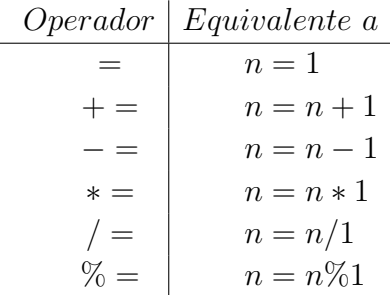

<span id="page-26-1"></span>Exemplo 3.14. Atribuindo o valor 13 à variável  $n$  e executando os demais comandos, usando operadores de atribuição, obteremos os resultados abaixo:

 $1 \text{ } n = 13$  $2$  print  $(n)$  $3 \text{ n}$   $- = 15$  $4$  print  $(n)$  $5 \text{ } n * * = 4$  $6$  print  $(n)$  $7 n / = 4$  $8$  print  $(n)$  $9 \text{ n\%} = 3$  $10$  print (n)  $11 n + 12$  $12$  print  $(n)$  $13 \text{ } n*=0.5$ 14 print (n)

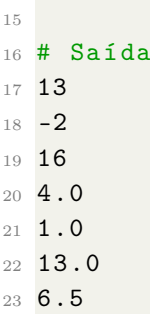

Assim como as demais linguagens de programação, o Python possui palavras reservadas, as quais não poderão ser utilizadas em definições, nome de funções e classes, etc. A Tabela [3.1](#page-27-0) contém as palavras reservadas no Python.

<span id="page-27-0"></span>

| and      | as      | assert | break | class               | continue | def    | del                  | elif  | else   | except |
|----------|---------|--------|-------|---------------------|----------|--------|----------------------|-------|--------|--------|
| False    | finally | for    | from  | global <sup> </sup> |          | import | $_{\rm nn}$          | 1S    | lambda | None   |
| nonlocal | not     | or     | pass  | raise               | return   | True   | $\operatorname{trv}$ | while | with   | vield  |

Tabela 3.1: Palavras reservadas no Python.

Caso alguma dessas palavras seja utilizada no código, o sistema irá retornar um erro, então não precisa preocupar-se em decorá-las.

É possível usar letras, dígitos e alguns caracteres especiais para nomear as variáveis, funções e classes, no entanto os nomes sempre devem começar por letras ou sublinhado (\_). A seguir, temos alguns exemplos de nomes de variáveis:

Exemplo 3.15. Possíveis nomes de variáveis em Python.

```
1 \times = 42 \text{ y} = 73 \text{ z } = -104 print(x + y + z)5 print (x * y)6
7 # Saída
8 1
9 28
```
Exemplo 3.16. Utilizando operadores aritméticos para converter minutos em horas:

```
1 minutos = 7002 horas = minutos/60
3 print ( minutos , " minutos corresponde a", horas , " horas ")
4 minutos = 500
5 horas = minutos/60
6 print (minutos, "minutos corresponde a", horas, "horas")
\overline{7}8 # Saída:
9 700 minutos corresponde a 11.666666666666666 horas
10 500 minutos corresponde a 8.333333333333334 horas
```
Podemos fazer com que a saída acima esteja mais próximo da linguagem humana ao utilizar outros operadores aritméticos:

```
1 minutos =700
2 horas = minutos /60
3 horas_inteiras = minutos // 60
4 minutos_restantes = minutos % 60
5 print ( minutos ," minutos corresponde a", horas_inteiras , " horas e
     ", minutos_restantes , " minutos ")
6
7 minutos = 500
8 horas = minutos / 60
9 horasinteiras = minutos //60
10 minutosrestantes = minutos %60
11 print ( minutos ," minutos corresponde a", horasinteiras , " horas e"
      , minutosrestantes , " minutos ")
12
13 \# Saída
14 700 minutos corresponde a 11 horas e 40 minutos
15 500 minutos corresponde a 8 horas e 20 minutos
```
<span id="page-28-0"></span>É possível realizar as operações aritméticas para números complexos através do Python, como mostra o exemplo a seguir:

Exemplo 3.17. Operações básicas com números complexos:

 $1 \text{ z1} = 3 + 4 \text{ j}$ 

```
2 \times 2 = 2 - 2j3 \text{ soma} = z1 + z24 sub = z1 - z2
5 \text{ mult} = z1 * z26 \text{ div} = z1 / z27 print ( soma )
8 print (sub)
9 print (mult)
10 print ( div )
11 print(z1.read + z2.read)12 print (z1.png imag + z2.png13 print (z1. conjugate ())
14
15 #Saída
16 (5+2j)17(1+6) j)
18 \left(14+2 \right)19 \left( -0.25 + 1.75 \right)20 5.0
21 2.0
22(3-4i)
```
<span id="page-29-0"></span>Essas operações também podem ser realizadas para outros tipos de variáveis, além das numéricas. Para saber o tipo de uma variável, basta usar o comando type, como no exemplo seguinte:

Exemplo 3.18. Considerando as variáveis minutos, horas e horas\_inteiras do Exemplo [3.16](#page-28-0) e a variável soma do Exemplo [3.17,](#page-29-0) obtemos:

```
1 print (type (minutos))
2 print ( type ( horas ) )
3 print ( type ( horas_inteiras ) )
4 print (type (soma))
5 # Saída
6 <class 'int '>
7 <class 'float '>
8 <class 'int '>
9 <class 'complex '>
```
#### <span id="page-30-0"></span>3.4. Funções e Classes

O Python suporta o uso de funções e classes, mas nem por isso torna-as necessárias, como em outras linguagens de programação. Vamos tomar um exemplo clássico da computação, o programa "Hello, World!", que é bastante utilizado por programadores para testar o sistema ou como um exemplo de código minimalista da linguagem. Esse programa em Python pode ser escrito sem a necessidade de criar funções ou classes, da seguinte maneira:

```
1 # programa "Hello , World !" em Python
2 print ("Hello , World !")
```
Em outras linguagens, como  $C++e$  Java, a sintaxe é um pouco diferente. Em C++ esse mesmo programa requer uma função e necessita de um compilador instalado na máquina.

```
1 # programa " Hello , World !" em C++
2 # include <iostream >
3 int main () {
4 std:: cout << "Hello, World!" << std:: endl;
5 return 0;
6 }
```
Em Java, todo o código deve ser inserido em uma classe, como a seguir:

```
1 # programa " Hello , World !" em Java
2 class HelloWorld {
3 public static void main ( String args []) {
4 System.out.println ("Hello, World!");
5 }
6 }
```
#### <span id="page-30-1"></span>3.4.1. Funções

Uma função em Python é uma sequência de comandos que executa alguma tarefa. A sua principal finalidade é nos ajudar a organizar programas em pedaços que correspondam a uma solução do problema. As funções recebem nomes, que podem ser qualquer um escolhido pelo usuário, com exceção das palavras reservadas dos Python.

A sintaxe de uma definição de função é:

```
1 def NOME ( PARAMETROS ):
2 COMANDOS
```
No exemlo a seguir, vamos criar uma função para calcular a soma de dois objetos a e b:

Exemplo 3.19. Somar duas variáveis.

```
1 # função para calcular a soma entre dois números a e b
2 def sum(a, b):
\frac{3}{3} return (a + b)4
5 a = int(input('Digit to primeiro número: '))6 b = int(input('Digit to segundo número: '))7
s print (f'A soma de {a} e {b} é {sum (a, b)}')
9
10 \# Saída
11 Digite o primeiro número:
12 3 # digite um número qualquer e pressione a tecla enter
13 Digite o segundo número:
14 -4 # digite outro número qualquer e pressione a tecla enter
15 A soma de 3 e -4 é -1
```
É possível usar qualquer tipo de variável usando a função sum(). Por exemplo:

Exemplo 3.20. Somar variáveis de diferentes tipos.

```
1 # Inteiros
2 ai = 3
3 bi = 54 print (f'A) soma de {ai} e {bi} é { sum (ai, bi)}')
5
6 # Reais
7 af = float (input ('Digite o primeiro número real: ')) # Digitar
    o nú mero e em seguida pressionar a tecla Enter
8 bf = float (input ('Digite o segundo número real: ')) # Digitar
  o nú mero e em seguida pressionar a tecla Enter
```
9

```
10 print (f'A) soma de \{af\} e \{bf\} é \{sum(af, bf)\}')
11
12 # Complexos
13 ac = 5 + 4 j
14 bc = -3 + 2 j
15
16 print (f' A soma de \{ac\} e \{bc\} é \{sum(ac, bc)\}')
17
18 # Diversos tipos numéricos
19 ad = 5.020 bd = 4
21 somad = sum(ad, bd)
22 print (f'A) soma de \{ad\} e \{bd\} é \{sound\}')
23 print (type (ad))
24 print (type (bd))
25 print ( type ( somad ) )
2627 # Strings
28 a_s = "le"29 b_s = "tras"
30 soma_s = sum(a_s, b_s)31 print (f'A soma de {a_s} e {b_s} é {soma_s}')
```
No caso dos números reais nesse exemplo, como eles são inseridos pelo usuário, deve-se atentar para inserir números reais válidos, senão o programa retorna um erro.

É possível, também, usar funções definidas em Python para diversos tipos de soluções, como arredondar números definindo a quantidade de casas decimais, ou usar notação científica, por exemplo.

Pode-se arredondar um número para quantas casas decimais se queira usando as funções round() ou usando f strings:

- 1. Usando a função round(): round(número, casas\_decimais)
- 2. Usando f strings: print(f'número:.casas\_decimaisf')

Exemplo 3.21. Arredondar números decimais.

```
1 # função para calcular a soma entre a e b
2 def sum(a, b):
     return (a + b)4 ar = 4.66666666666
5 br = 7.9999999999
6 # Usando a função sum
7 somar = sum(ar, br)
8 print (f'A soma de {ar} e {br} é {somar}')
9 # Usando a função round
10 # arredondando para 1 casa decimal
11 print (f' A soma de \{ar\} e \{br\} é \{round(somar, 1)\}')
12 # Usando f strings
13 # arredondando para 2 casas decimais
14 print (f'A) soma de \{ar\} e \{br\} é \{somar: .2f\}'15
16 # Saída
17 A soma de 4.6666666666 e 7.9999999999 é 12.6666666665
18 A soma de 4.6666666666 e 7.9999999999 é 12.7
19 A soma de 4.6666666666 e 7.9999999999 é 12.67
```
É possível visualizar um número em notação científica, utilizando funções do Python. No exemplo anterior, poderíamos acrescentar o código a seguir para obtermos o resultado escrito em notação científica:

Exemplo 3.22. Notação Científica.

```
1 # Utilizando a função format
2 print (' { : e }'. format (somar))
3 # Usando f strings
4 print (f'{somar:e}')
5 # Usando f strings com o nú mero de casas decimais
6 print (f'{ somar : . 2e}')
7
8 # Saída
91.266667e+0110 1.266667 e +01
11 1.27e+01
```
#### Aplicações:

Criar uma função para calcular a área de um círculo de raio r e outra para calcular o perímetro desse mesmo círculo, cujas fórmulas estão descritas na Figura [3.1.](#page-34-0)

<span id="page-34-1"></span>Exemplo 3.23. Funções para calcular a área e o perímetro de um círculo dado o raio r.

```
1 # Calcula a área do cí rculo dado o raio
2 def area (radius):
3 return radius **2*3.14
4
5 # Calcula o perímetro do círculo dado o raio
6 def perimeter (radius):
7 return 2* radius *3.14
8
9 # Para utilizar as funções basta definir um valor para o raio
     r e instanciar a fun ção como nos comandos abaixo :
10 \# Definindo o raio r = 3
11 \text{ r} = 312 \# Calcular a área de um círculo de raio r = 3
13 a = area (r)14 # Imprimir o resultado
15 print (a)
16 \# Saída
17 28.26
```
<span id="page-34-0"></span>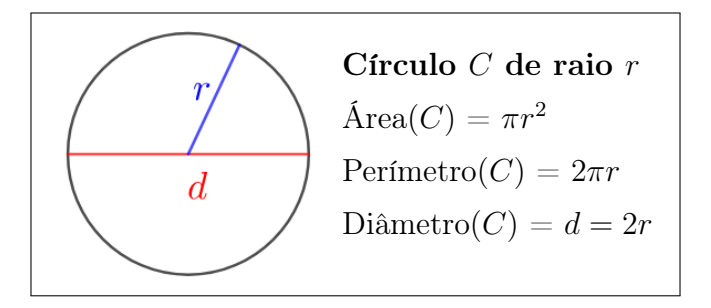

Figura 3.1: Fórmulas para calcular a área, o perímetro e o diâmetro de um círculo de raio r.

```
18
19 # Calcular o perí metro de um cí rculo de raio 3 e imprimir o
     resultado
20 print (perimeter (r))
21 \# Saída
22 18.84
```
#### <span id="page-35-0"></span>3.4.2. Classes

No Python, a criação de classes é bem simples e é possível definir os seus atributos e métodos. A sintaxe de uma definição de classe em Python é: class NOME:

COMANDO(S)

Para criar classes que contenha novos objetos com um estado inicial predeterminado, cria-se um método especial chamado \_\_init\_\_(), o qual pode ter parâmetros para maior flexibilidade. Neste caso, os argumentos fornecidos na invocação da classe serão passados para o método \_\_init\_\_():

def \_\_init\_\_(self, PARÂMETROS):

 $self.data = []$ 

Para construir a nossa primeira classe com o Python, vamos criar uma classe para calcular a área e o perímetro de um círculo dado o raio, aproveitando as funções definidas no Exemplo [3.23.](#page-34-1)

Dessa forma, a classe círculo pode ser construída como mostra o exemplo abaixo.

Exemplo 3.24. Classe para calcular a área e o perímetro de um círculo dado o raio r.

```
1 # Classe círculo
2 class Circle () :
3 def \_init\_ (self, r):
4 self . radius = r
5
6 # calcula a área do círculo
7 def area (self):
8 return self.radius ** 2* 3.14
```
```
\overline{9}10 # calcula o perímetro do círculo
11 def perimeter (self):
12 return 2*self.radius *3.14
13
14 NewCircle = Circle (8)
15 print (NewCircle.area ())
16 print (NewCircle.perimeter())
17
18 # Saída
19 200.96
20 50.24
```
Desafio: Na classe círculo acima, insira uma função que calcula o diâmetro do círculo dado o raio r e mostre a saída.

### Aplicações:

Nos exemplos seguintes, vamos criar funções e classes usando o Python para solucionar problemas comuns da matemática:

Exemplo 3.25. Código em Python para calcular a soma dos quadrados dos n primeiros números naturais:

```
1 # Programa para calcular a soma dos quadrados dos n primeiros n
     ú meros naturais
2 def squareSum(n):
3 \quad \text{sum} = 04 for i in range (1, n+1):
5 sum = sum + (i+i)6 return sum
7
8 \text{ n} = 49 print (squareSum(n))
10 # Saída
11 30
12 n = 10
```
Exemplo 3.26. Soma mínima de fatores de um número natural  $n$ : Para encontrar a soma mínima de fatores de n, primeiro calcularemos todos os fatores e a sua soma correspondente e, depois, encontraremos o mínimo entre eles. Sendo assim, a soma dos fatores primos do produto corresponde à soma mínima de fatores do número.

Por exemplo: O número 12 pode ser fatorado como:

$$
12 = 12 * 1 = 12 + 1 = 13,
$$
  
\n
$$
12 = 2 * 6 = 2 + 6 = 8,
$$
  
\n
$$
12 = 3 * 4 = 3 + 4 = 7 e
$$
  
\n
$$
12 = 2 * 2 * 3 = 2 + 2 + 3 = 7.
$$

Logo, a soma mínima de fatores do número 12 é 7.

Podemos escrever uma função para calcular essa soma utilizando a linguagem Python da seguinte forma:

```
1 # Programa para encontrar a soma mí nima de fatores de n natural
2 def findMinSum(n):
3 \quad \text{sum} = 04 # Encontrar fatores do nú mero e adicion á-los à soma
5 i = 2
6 while (i * i \le n):
7 while (n \t\% i == 0):
\sim sum += i
9 n / = i10 \quad i += 111 sum += n12 return sum
13
14 \text{ n} = 1215 print (findMinSum(n))
```
## 3.5. Instruções compostas

Nessa seção vamos usar as instruções if, for e while no Python para solucionar problemas comuns na matemática.

Instruções compostas contém outras instruções, ou grupos de instruções e afetam ou controlam a execução dessas outras instruções de alguma maneira. As instruções if, for e while implementam construções tradicionais de controle do fluxo de execução. Vamos estudar cada uma delas a seguir:

#### 3.5.1. If

A instrução if é usada para execução condicional. A seguir temos três exemplos da sintaxe do if:

```
1. if EXPRESSÃO:
```
COMANDO(S)

```
2. if EXPRESSÃO_1:
```

```
COMANDO(S)
```

```
elif EXPRESSÃO_2:
```

```
COMANDO(S)
```

```
else:
```

```
COMANDO(S)
```

```
3. if EXPRESSÃO_1 or EXPRESSÃO_2 and EXPRESSÃO_3:
      COMANDO(S)
```
Como exemplo de aplicação, vamos estudar os operadores de comparação e lógicos em Python.

### Operadores de Comparação

São usados para comparar se dois valores são iguais  $(4\equiv -1)$ , diferentes ('!='), uma maior que outro ('>'), um maior ou igual ao outro ('>='), um menor que outro  $(\leq)$ , ou um menor ou igual ao outro  $(\leq)$ . Ele podem ser utilizados, como no exemplo a seguir:

Exemplo 3.27. Operadores de comparação em Python:

```
1 \text{ n1 } = 72 \text{ n2 } = 33
4 if n1 == n2:
5 print (f'\{n1\} é igual a \{n2\}'6
7 if n1 != n2:
8 print (f'_{n1} \n\geq 0 \n\leq f_{n2})\alpha10 if n1 > n2 :
11 print (f'_{n1} é maior que {n2}')
12
13 if n1 >= n2:
14 print (f'_{n1}) é maior ou igual a (n2)')15
16 if n1 < n2 :
17 print (f'_{n1} é menor que {n2}')
18
19 if n1 <= n2:
20 print (f'_{n1} é menor ou igual a {n2}')
21
22 # Saída
23
24 7 é diferente de 3
25 7 é maior que 3
26 7 é maior ou igual a 3
```
Poderíamos escrever o código acima de uma forma mais "enxuta", da seguinte forma:

```
1 if n1 < n2:
2 print (f'_{n1} é menor que {n2}')
3 elif n1 > n2 :
4 print (f'_{n1} \nvert f) é maior que {n2}')
5 else :
6 print (f'_{n1} e {n2} são iguais')
7
8 # Saída
9 7 é maior que 3
```
## Operadores Lógicos:

Permitem construir um tipo de teste muito útil em qualquer programa Python: os testes lógicos. O Python tem três tipos de operadores lógicos: and, or e not.

- and: retorna True se ambas as afirmações forem verdadeiras;
- or: retorna True se uma das afirmações for verdadeira;
- not: retorna False se o resultado for verdadeiro.

Exemplo 3.28. Operadores lógicos em Python:

```
1 \text{ n1 } = 72 \text{ n2 } = 33 \text{ n3 } = -24
5 # Usando and
6 if n1 > n2 and n2 > n3 :
7 print (f"{n1} > {n2} > {n3}")
s if n1 > 3 and n2 < 8:
9 print ("As Duas condi ções são verdadeiras ")
10
11 # Saída
12 \, 7 > 3 > -213 As Duas condições são verdadeiras
14
15 # Usando or
16 if n1 > n2 or n1 > n3 :
17 print (f''{n1} > {n2} \text{ ou } {n1} > {n3}")18 if n1 > 4 or n2 <= 8:
19 print (" Uma ou duas das condi ções são verdadeiras ")
2021 # Saída
22 7 > 3 ou 7 > -2
23 Uma ou duas das condições são verdadeiras
24
25
26 # Usando not
```

```
27 if not (n3 > n2):
28 print (f''{n3} \le fn2)")
29 if not (n3 > n2 or n3 > n1):
30 print (f''{n3} < {n2} e {n3} < {n1}")
31 if not (n1 < 100 and n2 < -5):
32 print ("Inverte o resultado da condição entre os parenteses"
     \lambda33
34 # Saída
35 -2 \leq 336 - 2 < 3 e - 2 < 737 Inverte o resultado da condição entre os parenteses
```
Exemplo 3.29. Determinar se um triângulo é equilátero, isósceles ou retângulo. Nesse exemplo, os tamanhos dos lados a, b e c não nulos de um triângulo serão fornecidos pelo usuário. Vamos escrever uma função usando a instrução if para determinar se o triângulo é equilátero, isósceles ou retângulo. Sabendo que:

a) Um triângulo é isósceles quando possui os dois lados iguais;

b) Um triângulo equilátero é também isósceles;

c) Um triângulo é retângulo se $h^2 = c_1^2 + c_2^2$ onde  $h$  é a hipotenusa e  $c_1^2$  e  $c_2^2$  são os catetos.

Para solucionar esse problema em Python, podemos escrever um código da seguinte forma:

```
1 def triangulo ():
2 print (" Entre com o tamanho dos lados a, b e c do triangulo "
         \lambda3 \qquad a = \text{float}(\text{input}("\text{Lado} a:"))4 b = float (input ("Lado b:"))
5 c = float (input ("Lado c:"))
6 if (a == b) or (b == c) or (a == c):
7 print (" triangulo isosceles ")
8 if (a == b) and (b == c) and (a == c):
9 print ("triangulo equilatero")
10 if ((a * a) == (b * b + c * c)) or ((b * b) == (a * a + c * c)) or ((c * b) == (b * b) == (b * bc) == (axa + b*b):
11 print ("triangulo retangulo")
```

```
12
13 # Chamando a função triangulo
14 triangulo ()
15
16 # Um exemplo de saída
17 Entre com o tamanho dos lados a, b e c do triangulo
18 Lado a :3
19 Lado b:4
20 Lado c :5
21 triangulo retangulo
```
Observe que esse código contém alguns problemas:

- 1. Se o triângulo não for isósceles, equilátero ou retângulo, nenhuma mensagem será retornada.
- 2. Se a, b e c são lados de um triângulo. Então:
	- (a) nenhum deles pode ser nulo.
	- (b) a soma de dois lados deve ser maior que o outro lado que não participou da soma.

No entanto, o usuário não está sendo alertado sobre os valores, já que o mesmo pode cometer enganos.

Desafio: O que você faria para solucionar os problemas acima? Tente escrever a solução no código em Python.

## 3.5.2. For

A instrução for é usada para iterar sobre os elementos de uma sequência, que pode ser uma string, tupla ou lista, ou outro objeto iterável.

```
Sintaxe:
for ELEMENTO in ITERADOR :
    COMANDO(S)
\Omega_{11}for CONTADOR in range(INÍCIO, FIM, PASSO):
```
#### COMANDO(S)

Se o passo de contagem for omitido, o programa fará uso de passo 1 por padrão.

A contagem apresentada no range() será até FIM - 1.

Exemplo 3.30. Função para calcular a soma dos n primeiros números naturais:

```
1 # Calcula a soma dos n primeiros números naturais
2 def Sum(n):
3 \quad \text{sum} = 04 for i in range (n+1): # Nesse caso (n+1) é o fim
5 sum = sum + i
6 print (sum )
7 return sum
8
9 \text{ n} = 510 Sum ( n )
11
12 \# Saída
13 0
14 1
15 3
16 6
17 10
18 15
```
Exemplo 3.31. Criar um código em Python para calcular a soma dos quadrados dos n primeiros números naturais:

```
1 #Fun ção para calcular a soma dos quadrados dos n primeiros nú
    meros naturais
2 def squareSum(n):
3 sum = 0
4 for i in range (1 , n +1) : # Nesse caso 1 é o iní cio e (n
    +1) é o fim
5 sum = sum + (i * i)6 return sum
7
```

```
8 # Digitar um nú mero natural e em seguida pressionar a tecla
      Enter
p_9 n = int(input('Digite o valor de n: ')) # 0 comando int(),
      transforma um número em inteiro.
10 print (f'A soma dos quadrados dos {n} primeiros números
     naturais é { squareSum (n)}')
```
Exemplo 3.32. Função para calcular a soma dos números naturais pares de 2 até  $n$ :

```
1 # Calcula a soma dos nú meros naturais pares de 2 até n
2 def evenSum(n):
3 \quad \text{sum} = 04 for i in range (2, n+1, 2): # Nesse caso 2 é o início, (n+1)é o fim e o passo é 2.
5 sum = sum + i
6 return sum
7
8 \text{ n} = 89 evenSum ( n )
```
Desafio: Como você faria a soma dos números ímpares de 1 até n?

Exemplo 3.33. Usando o for para resolver o problema das listas, visto nos Exemplos [3.6](#page-19-0) e [3.7:](#page-20-0)

```
1 # 0 comando append () acrescenta um elemento no final da lista
2 lista_alunos = ['Davi', 'Felipe', 'Henrique', 'Maria']
3
4 new_lista_alunos = []
5 for i in range (len ( lista_alunos ) ) :
6 new_lista_alunos . append ( lista_alunos [ i ])
7 print ( lista_alunos )
8 new_lista_alunos . append (" Laura ")
9 print (lista_alunos)
10 print (new_lista_alunos)
11
12 \# Saída
13 ['Davi', 'Felipe', 'Henrique', 'Maria']
14 ['Davi', 'Felipe', 'Henrique', 'Maria']
15 ['Davi', 'Felipe', 'Henrique', 'Maria', 'Laura']
```
#### 3.5.3. While

A instrução while é usada para execução repetida enquanto uma expressão é verdadeira.

```
Sintaxe:
while (CONDIÇÃO LÓGICA):
   COMANDO(S)
```
Exemplo 3.34. Calcular a soma mínima de fatores de um número natural  $n$ .

Para encontrar a soma mínima de fatores de n, primeiro calcularemos todos os fatores e a sua soma correspondente e, depois, encontraremos o mínimo entre eles. Sendo assim, a soma dos fatores primos do produto corresponde à soma mínima de fatores do número.

Por exemplo: Para o número 12 temos as seguintes fatorações e as respectivas soma dos fatores:

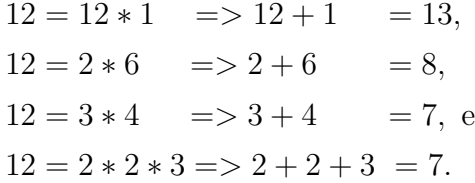

Logo, a soma mínima de fatores do número 12 é 7.

Podemos escrever uma função para calcular essa soma, utilizando a linguagem Python, da seguinte forma:

```
1 # Programa para encontrar a soma mínima de fatores de n natural
2 def findMinSum(n):
3 sum = 0
4 # Encontrar fatores do nú mero e adicion á-los à soma
5 i = 2
6 while (i * i \le n):
7 while (n \t\% i == 0):
8 sum += i
9 n / = i10 i +=1
11 sum += n12 return sum
```
#### 13  $14 \text{ n} = 120$ 15 print ( findMinSum (n))

<span id="page-46-0"></span>Exemplo 3.35. Solução de Sistemas Lineares. Sistemas lineares compostos por n equações lineares e n variáveis tem como forma geral:

$$
a_{11}x_1 + a_{12}x_2 + \cdots + a_{1n}x_n = b_1
$$
  
\n
$$
a_{21}x_1 + a_{22}x_2 + \cdots + a_{2n}x_n = b_2
$$
  
\n
$$
\vdots \qquad \vdots
$$
  
\n
$$
a_{n1}x_1 + a_{n2}x_2 + \cdots + a_{nn}x_n = b_n
$$

Os  $a_{ij}$  são os coeficientes.

A solução desses sistemas consistem em determinar os valores de x, de modo que eles satisfaçam todas as equações ao mesmo tempo. Um dos métodos para solucionar esse tipo de sistema é o Método de Eliminação de Gauss, o qual consiste em transformar o sistema linear original, em um sistema linear equivalente com matriz triangular superior, que apresentam solução imediata.

Seja  $Ax = B$  um sistema linear, deve-se aplicar uma sequência de operações elementares escolhidas entre:

- Trocar a ordem de duas equações do sistema;
- Multiplicar uma equação do sistema por uma constante não nula;
- Adicionar um múltiplo de uma equação a uma outra equação;

Dessa forma, obtemos um novo sistema  $Ux = C$ , equivalente ao sistema  $Ax = B$ .

O Método é definido pela aplicação dos seguintes passos:

- 1. Determinar a Matriz Completa do Sistema Obter a matriz completa ou aumentada do sistema original.
- 2. Triangulação Transformar a matriz  $A$  em uma matriz triangular superior por meio de uma sequência de operações elementares nas linhas da matriz A.

3. Retro-substituição - Cálcular os coeficientes  $x_1, x_2, ..., x_n$ , solução de  $Ax =$  $B$ , a partir da solução do último componente,  $x_n$ , e a substituição regressiva nas equações anteriores.

A seguir temos um código em Python que, dada uma matriz A, calcula a sua matriz triangular superior:

```
1 ''' Recebe uma matriz A (n x n) e
2 retorna a matriz zerada na diagonal inferior esquerda. '''
3 def pivotamento (A):
4 for i in range (len(A) - 1):
5 for j in range (i + 1, len(A)):
6 n1 = A[i][i]7 if n1 == 0:
8 for k in range (i, len(A)):
9 if A[k][i] != 0:
10 swap (A, i, k)11 n1 = A[i][i]n2 = A[i][i]13 if n2 == 0:
14 continue
15 div = n1 / n2
16 A[j] = sumVector(multVector(A[i], -div), A[j])17 return A
18
19 def multVector (v, x):
20 newV = []
21 for i in range (len(v)):
22 newV = [v[i] * x]23 return newV
24
25 def sumVector (v1, v2):
26 new V = \lceil27 for i in range (len (v1)):
28 newV += [v1[i] + v2[i]]29 return newV
30
31 def swap (A, i, j):
32 new I = \lceil]
33 newJ = []
```

```
34 for index in range (len(A) + 1):
35 newI += [A[j] [index]]
36 newJ += [A[i][index]]37 A[i] = newI38 A[j] = newJ39
40 def printMatrix (A) :
41 for i in A:
42 print (\n\cdot \tbinom{\tbinom{m}{2}}{1} , \text{join}(\text{map}(\text{str}, i)))43 print (\sqrt[n]{n})\overline{A}A45 A = [[1.0, -1.0, 2.0, -1.0, -8.0], [2.0, -2.0, 3.0, -3.0, -20],[1.0, 1.0, 1.0, 0.0, -2.0], [1.0, -1.0, 4.0, -3.0, 4.0]]46 printMatrix ( A )
47 printMatrix (pivotamento (A))
```
## 3.6. Exercícios

1) Faça uma função que some os números inteiros a partir de 1 até que a soma não seja maior que 5000. Imprima o valor para o qual isto ocorreu e o resultado final.

2) Faça uma função que soma os n termos de uma Progressão Aritmética de razão r. Dados os valores de entrada r,  $a_1$  e n, imprima o resultado na tela.

3) Complete o algoritmo visto no Exemplo [3.35](#page-46-0) para que ele resolva o Passo 3 do método de eliminação de Gauss e retorne a solução do sistema.

4

# O MÓDULO MATH

Nesse capítulo será apresentado o módulo Math do Python e como utilizá-lo em aplicações matemáticas.

O módulo math [\[10\]](#page-71-0) faz parte da Python Standard Library [\[11\]](#page-71-1). Isso significa que todas as funções do módulo math estão disponíveis em qualquer instalação do Python. Ele possibilita acessar funções matemáticas definidas pelo padrão da linguagem de programação C. Esse módulo permite operações apenas entre números inteiros, ou pontos flutuantes e as funções fornecidas retornam valores em pontos flutuantes, exceto quando explicitamente indicados de outra forma. Para números complexos, deve-se utilizar o módulo cmath, cujas funções possuem a mesma nomenclatura das funções do módulo math.

Para usar o módulo math basta importá-lo integralmente em seu programa através do comando:

```
1 # Comando para importar o módulo math
2 import math
```
Ou importar apenas as funções que serão utilizadas:

```
1 # Comando para importar as funções log, log10, exp, e, pow e
     sqrt do mó dulo math
2 from math import log, log10, exp, e, pow, sqrt
```
Para conhecer todas as funções disponíveis nesse módulo, pode-se consultar a documentação oficial disponível em [\[10\]](#page-71-0).

Nas seções a seguir serão apresentadas algumas funções matemáticas e sua correspondente em Python, utilizando o módulo math.

## 4.1. FUNÇÕES PISO E TETO

A função piso, denotada por  $|x|$ , converte um número real x no maior número inteiro menor ou igual a x, enquanto a função teto, denotada por  $\lfloor x \rfloor$ converte um número real x no menor número inteiro maior ou igual a x. Ou seja,

$$
\lfloor x \rfloor = \max \{ m \in \mathbb{Z} \mid m \le x \},\tag{4.1}
$$

$$
\lceil x \rceil = \min \{ n \in \mathbb{Z} \mid n \ge x \}. \tag{4.2}
$$

Por exemplo, o número 2, 1 tem como piso o número 2 e como teto o número 3, ou seja,  $|2,1|=2$  e  $[2,1]=3$ . Já o número −2,1 tem piso igual a −3 e teto igual a −2, ou seja,  $|-2, 1| = -3$  e  $[-2, 1] = -2$ .

Na linguagem Python, é possível obter os valores do piso e do teto de um número utilizando, respectivamente, as funções floor() e ceil() do módulo math, como pode ser visto nos Exemplos [4.1](#page-51-0) e [4.2.](#page-51-1)

<span id="page-51-0"></span>Exemplo 4.1. Função piso usando o módulo math:

```
1 # Importar o módulo math
2 import math as mt
3
4 # Imprimir o valor do piso de diferentes números decimais
5 print ("O valor do piso de 2.1 é: ", mt . floor (2.1) )
6 print ("O valor do piso de 2.7 é: ", mt . floor (2.7) )
7 print ("O valor do piso de -2.1 é: ", mt . floor ( -2.1) )
8 print ("O valor do piso de -2.7 é: ", mt.floor (-2.7))
9
10 #Saída:
11 O valor do piso de 2.1 é: 2
12 O valor do piso de 2.7 é: 2
13 O valor do piso de -2.1 é: -314 O valor do piso de -2.7 é: -3
```
<span id="page-51-1"></span>Exemplo 4.2. Função teto usando o módulo math:

```
1 # Importar o módulo math
2 import math as mt
```
3

```
4a = 2.15 b = 2.76
7 # Imprimir o valor do teto dos nú meros decimais a, b, -a e -b
8 print ("O valor do teto de", a, "é: ", mt. ceil (a))
9 print ("O valor do teto de", b, "é: ", mt. ceil (b))
10 print ("O valor do teto de", -a, "é: ", mt. ceil (-a))
11 print ("O valor do teto de",-b, "é: ", mt.ceil (-b))
12
13 \# Saída:
14 O valor do teto de 2.1 é: 3
15 O valor do teto de 2.7 é: 3
16 O valor do teto de -2.1 é: -217 O valor do teto de -2.7 é: -2
```
## 4.2. Logaritmo e Exponencial

Além de adição, subtração, multiplicação e divisão, pode-se calcular expoentes e logaritmos com o Python. As funções exponenciais e logarítmicas são importadas do módulo math. A seguir veremos algumas delas:

- e: constante e base dos logaritmos naturais (número de Euler ou Néper).
- exp(x): função para calcular uma exponenciação do tipo  $e^x$ .
- log(x): calcula o logaritmo natural de x.
- log10(x): calcula o logaritmo de x na base 10.

É possível renomear uma função no momento que ela está sendo importada. Portanto, para renomear a função  $log(x)$  que calcula o logaritmo natural, para ln(x), podemos importar a função log como ln, como no exemplo a seguir:

Exemplo 4.3. Logaritmos usando o módulo math:

```
1 # Importando as funções log10 e log do módulo math
2 # Renomeando a fun ção log como ln
3 from math import log10 , log as ln
4
5 x = \ln(0.1)6 print (x)7 x = \log 10 (0.1)8 print (x)\Omega10 \# Saída
11 - 2.302585092994045512 - 1.0
```
## 4.3. Funções trigonométricas

As função trigonométrica são amplamente usadas para resolver muitos problemas de trignometria. Dentre as funções trigonométricas do módulo math, estão:

- $cos(x)$ : Retorna o cosseno de x em radianos.
- $sin(x)$ : Retorna o seno de x em radianos.
- $tan(x)$ : Retorna a tangente de x em radianos.
- $acos(x)$ : Retorna o arco cosseno de x em radianos.
- $a\sin(x)$ : Retorna o arco seno de de x em radianos.
- $atan(x)$ : Retorna o arco tangente de x em radianos.

Para ver a lista completa, consulte a documentação oficial do Python disponível em [\[7\]](#page-70-0).

Exemplo 4.4. Usando funções trigonométricas do módulo math:

```
1 # Importar o módulo math
2 import math as mt
3
4 a = mt \sin(mt.pi/2)5 b = m t \cdot cos(m t \cdot pi)6 print (mt. pi)
7 print (a)
8 print (b)9 print (mt. asin (a))
10 print (mt. acos (b))
11
12 \# Saída
13 3.141592653589793
14 1.0
15 - 1.016 1.5707963267948966
17 3.141592653589793
```
## 4.4. Aplicações

#### 4.4.1. Teorema de Pitágoras

O teorema de Pitágoras relaciona os comprimentos dos lados de qualquer triângulo retângulo. Na geometria euclidiana, o teorema afirma que:

Teorema 4.5 (Teorema de Pitágoras). O quadrado do comprimento da hipotenusa de um triângulo retângulo é igual à soma dos quadrados dos comprimentos dos outros dois lados.

Por definição, a hipotenusa é o lado oposto ao ângulo reto, e os dois lados que o formam são os catetos. Na Figura [4.1](#page-55-0) o lado  $c$  é a hipotenusa,  $a e b$  são os catetos.

No Exemplo [4.6](#page-54-0) vamos escrever um código em Python para calcular a medida da hipotenusa c dados dois lados  $a \cdot b$  de um triângulo retângulo.

<span id="page-54-0"></span>Exemplo 4.6. Calcula a medida da hipotenusa c dados dois lados a e b de um triângulo retângulo:

<span id="page-55-0"></span>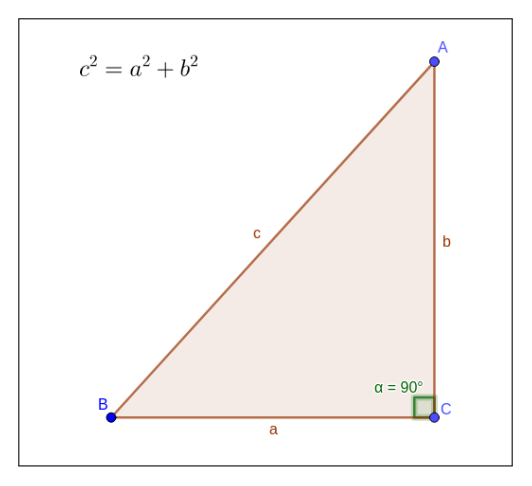

Figura 4.1: Triângulo retângulo.

```
1 # Importa o módulo Math para usar a função sqrt
2 from math import sqrt
3
4 # Atribuir valores para os catetos a e b
5 a = float (input ("Digite o primeiro cateto: "))
6 b = float(input("Digit to sequence of sequence))
7
8 # Usa a função sqrt () para calcular o valor da hipotenusa pelo
     Teorema de Pitá goras
9 c = sqrt((a**2) + (b**2))10 # Outra forma usando a fun ção pow
11 #c = sqrt (pow(a, 2) + pow(b, 2))
12
13 # Imprime o valor da hipotenusa
14 print ("Hipotenusa c: ", c)
15
16 # Saída
17 Digite o primeiro cateto:
18 10
19 Digite o segundo cateto :
20 11
21 Hipotenusa c: 14.866068747318506
```
# O PACOTE NUMPY

<span id="page-56-0"></span>Esse capítulo apresenta o pacote Numpy e algumas de suas funcionalidades através de aplicações da matemática.

O Numpy (Numerical Python) [\[15\]](#page-71-2) é um pacote fundamental para computação científica. Seu objeto principal é o vetor n-dimensional (ndarray). Esse vetor, também chamado de tensor, deve conter todos os elementos do mesmo tipo, ou seja, deve ser homogêneo. Há diversas funções disponíveis no NumPy, as quais podem ser consultadas na documentação oficial disponível em [\[16\]](#page-71-3).

Para instalar o NumPy em um computador, deve-se abrir um terminal e digitar o comando:

pip install numpy

Feito isso, é possível usá-lo para criar e manipular objetos, como será apresentado nas seções a seguir:

## 5.1. Arrays

Para criar um array basta usar o comando array, como no exemplo a seguir:

Exemplo 5.1. Criando um array simples usando o NumPy:

```
1 # Importando o pacote Numpy
2 import numpy as np
3
4 a = np.array([1, 2, 3, 4, 5, 6])5
6 # Imprime todos os elementos do array
```

```
7 print (a)
8 # Imprime somente o primeiro elemento do array
9 print (a[0])10
11 \# Saída
12 [1 2 3 4 5 6]13 1
```
O exemplo seguinte mostra diversas outras formas para criar arrays com o NumPy:

Exemplo 5.2. Outras formas de criar arrays usando o NumPy:

```
1 # Array com todos os elementos iguais a 0 (zero)
2 a0 = np \cdot zeros(2)3 print (a0)4 # Saída
5\, [0, 0, 1]6
7 # Array com todos os elementos iguais a 1 (um)
8 a1 = np. ones (4)
9 print (a1)
10 \# Saída
11 [1. 1. 1. 1.]
12
13 # Array vazio
_{14} a2 = np.empty (2)
15 print ( a2 )
16 # Saída
17 [-5.73021895e-300 6.90945411e-310]18
19 # Array com elementos inteiros iniciando em 0 com n elementos :
     arange (n)
20 a3 = np.arange(4)21
22 # Array com elementos igualmente espaçados: arange (valor
     inicial, valor final, passo)
23 a4 = np. arange (2, 9, 2)24
```

```
25 # Array com valores linearmente espaçados em um intervalo espec
      ífico: linspace (valor inicial, valor final, número de
      elementos )
26 a5 = np. linspace (0, 10, num=5)27
28 # Especificando o tipo de dado, o padrão (default) é float (np.
      float<sub>64</sub>)
29 a6 = np. ones (2, \text{ dtype = np.int64})30
31 print (a3)
32 print (a4)
33 print (a5)
34 print ( a6 )
35
36 # Saída
37 [0 \ 1 \ 2 \ 3]38 [2 4 6 8]
39 [ 0. 2.5 5. 7.5 10. ]
40 [1 1]
```
## 5.1.1. Operações básicas usando arrays

É possível usar os operadores aritméticos para realizar operações com arrays, como veremos no exemplo seguinte:

Exemplo 5.3. Operações básicas com arrays usando o NumPy:

```
1 # Importando o pacote Numpy
2 import numpy as np
3
4 data = np. array (\begin{bmatrix} 1, & 2 \end{bmatrix})
5 ones = np.ones (2, \text{ dtype}=int)6 soma = data + ones
7 subt = data - ones
8 mult = data * data
9 divi = data / data
10 print ( soma )
11 print (subt)
12 print (mult)
```

```
13 print (divi)
14
15 # Saída
16 [2 3]
17 [0 1]18 \begin{bmatrix} 1 & 4 \end{bmatrix}19 [1. 1.]
```
## 5.2. MATRIZES

É possível criar listas de listas com o NumPy, para criar um array 2D (matriz) e acessar os seus elementos, como no exemplo abaixo:

Exemplo 5.4. Usando o NumPy para criar e acessar elementos de uma matriz:

```
1 # Importando o pacote Numpy
2 import numpy as np
3
4 data = np. array ([1, 2], [3, 4], [5, 6])
5 print ( data )
6 # Transposta da matriz
\tau print ("\n\chin", np. transpose (data))
8 # Criando uma matriz como o comando matrix
9 M = np.matrix (data)10 print (\sqrt[n]{n^n}, M)11 print ("\n\cdot n", np.transpose(M))12 \# Saída
13 [[1 2]
14 [3 4]
15 [5 6]]
16
17 [[1 3 5]
18 [2 4 6]]
19
20 [[1 2]
21 [3 4]
22 [5 6]]
23
24 [[1 3 5]
```

```
25 [2 4 6]]
26
27 # Acessando o dado do elemento O na posição 1
28 print ("\n", data [0, 1])
29 # Acessando os dados dos elementos 0 até 2 , na posi ção 0.
30 print ("n", data [0:2, 0])31 \# Saída
32 2
33 [1 3]
34
35 # shape retorna o nú mero de linhas e de colunas da matriz
36 forma = data.shape
37 # size retorna o nú mero de elementos da matriz
38 num_elem = data . size
39
40 print (\sqrt[n]{n^n}, forma)
41 print (\sqrt[n]{n^n}, \text{num\_elem})42 # Saída
43 \quad (3, 2)44 6
45
46 # Os três comandos abaixo são idê nticos : acessa elementos da
     posi ção 1 até o final (3).
47 print (\sqrt[n]{n^n}, \text{data}[1:3])48 print ("\n", data [1: forma [0]])
49 print ("\n", data [1:])
50 \# Saída
51 [[3 4]
52 [5 6]]
53
54 [[3 4]
55 [5 6]]
56
57 [[3 4]
58 [5 6]]
```
## 5.3. Aplicações

## 5.3.1. Notação científica

Pode-se usar o NumPy para transformar um número decimal para a notação científica:

Exemplo 5.5. Usando o NumPy para escrever números em notação científica:

```
1 import numpy as np
2 \text{ a } = 123 \text{ h} = -34 \text{ n} = 1005 c = ((a+b) * * n) * n * * n6 print (np.format_float_scientific(c))
7 # especificando o número de casas decimais
8 print (np.format_float_scientific (c, 4))
\alpha10 \# Saída
11 2.6561398887587477 e +295
12 2.6561 e +295
```
#### 5.3.2. Calculando integrais

No Exemplo [5.6](#page-61-0) vamos calcular a seguinte integral:

$$
\int_{-\infty}^{0} e^{-x^2} dx \tag{5.1}
$$

Essa integral está representada na Figura [5.1](#page-62-0) como a área marrom do gráfico.

<span id="page-61-0"></span>Exemplo 5.6. Calcula a integral de uma função f de a até b usando a regra  $\cos$  trapézios com *n* intervalos:

```
1 # Importando o pacote Numpy
2 import numpy as np
3
4 # Integra f de a a b, usando a regra dos trapézios com n
    intervalos .
5 def integracao (f, a, b, n=100):
```
#### Python para matemáticos 55

<span id="page-62-0"></span>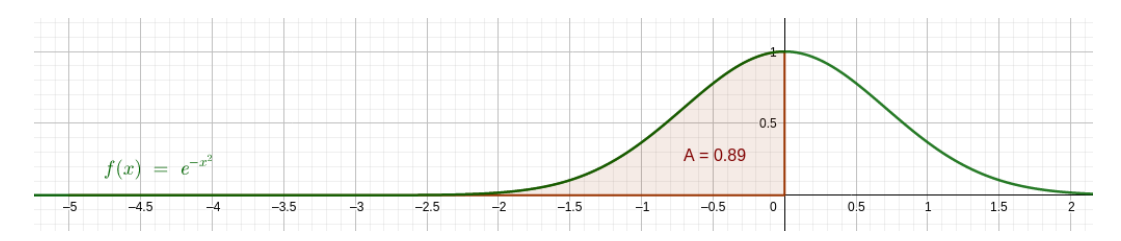

Figura 5.1: Gráfico da função  $f(x) = e^{-x^2}$  (verde) e área (marrom) correspondente ao valor aproximado da integral de f entre -5 e 0.

```
\kappa = np.linspace (a, b, n+1) # Coordenadas dos intervalos
7 h = x [1] - x [0] \qquad # Espaçamento entre intervalos
8 I = h * (sum (f(x)) - 0.5 * (f(a) + f(b)))
9 return I
10
11 # Definindo o integrando
12 def funcao (x):
13 return np.exp(-x**2)
14
15 menos_infinito = -5 # Aproxima ção de menos infinito
16 I = integracao (funcao, menos_infinito, 0, n=1000)
17 print ('Valor da integral:', I)
18
19 # Saída:
20 Valor da integral : 0.8862269254513772
```
#### 5.3.3. Solução de sistemas lineares

:

Usando o NumPy, é possível encontrar a solução de sistemas lineares através do comando linalg.solve.

Exemplo 5.7. Calcular a solução do sistema de equações

$$
x_0 + 2x_1 = 1
$$

$$
3x_0 + 5x_1 = 2
$$

```
1 # Importando o pacote Numpy
2 import numpy as np
3
4 a = np.array([1, 2], [3, 5]])5 b = np.array([1, 2])6 \times = np. linalg. solve (a, b)7 print (x)8
9 # Para verificar se a solução está correta (True), use o
    comando :
10 s = np. allclose (np.dot(a, x), b)11 print (s)
12
13 # Saída
14 [-1. 1.]15 True
```
## O PACOTE MATPLOTLIB

Nesse capítulo será usado o pacote Matplotlib para gerar gráficos e visualizar dados em Python.

O pacote Matplotlib [\[17\]](#page-71-4) é útil para visualizar dados em Python. Com ele é possível desenhar gráficos de diversas formas, fazer figuras interativas e exportá-los em diferentes formatos. Para conhecer as opções disponíveis no Matplotlib consulte a documentação oficial disponível [\[18\]](#page-71-5).

Para instalar o Matplotlib em um computador, deve-se abrir um terminal e digitar o comando:

pip install matplotlib

Feito isso, é possível importar o Matplotlib em códigos do Python, usando o comando:

import matplotlib.pyplot as plt

Por padrão, é recomendável nomeá-la como plt.

No exemplo a seguir, o Matplotlib será usado para visualizar dados gerados através do módulo NumPy, o qual foi apresentado no Capítulo [5.](#page-56-0)

Exemplo 6.1. Criando gráficos simples com o Matplotlib usando dados gerados no NumPy:

```
1 # Importando a Matplotlib
2 import matplotlib . pyplot as plt
3 # Importando o NumPy
4 import numpy as np
5
6 # Criando arrays com os dados
7 a = np.array([2, 1, 5, 7, 4, 6, 8, 14, 10, 9, 18, 20, 22])
```

```
8 b = np.sort(a)\alpha10 # Plotando os arrays a e b em figuras separadas
11 plt. plot (a)
12 plt.show ()
13 plt.plot (b, color='red')
14 plt . show ()
15
16 # Plotando os arrays na mesma figura
17 plt. plot (a)
18 plt. plot (b, color = 'red')
19 plt.show()
```
A Figura [6.1](#page-66-0) ilustra os resultados gerados com o código acima. Figura [6.1a](#page-66-0) mostra o gráfico gerado através dos comandos das linhas 11 e 12 do código, já as linhas 13 e 14 têm como resultado o gráfico gerado na Figura [6.1b](#page-66-0) e, por fim, a Figura [6.1c](#page-66-0) exibe o gráfico gerado pelos comandos das linhas 17, 18 e 19. Observe que, para gerar uma figura com todos os gráficos foi necessário incluir o comando plt.show() somente uma vez, após todos os plt.plot().

Exemplo 6.2. Gráficos simples com diferentes cores e estilos com o Matplotlib usando sequências de dados igualmente espaçados geradas no NumPy através da função linspace():

```
1 # Importando a Matplotlib
2 import matplotlib . pyplot as plt
3 # Importando o NumPy
4 import numpy as np
5
6 # Criando arrays com os dados
7 # linspace ( inicio ,fim , quantidade ) cria uma quantidade de dados
      uniformemente espaçados ao longo de um intervalo [inicio, fim
      ] especificado .
8 \text{ x} = \text{np} \cdot \text{linspace}(0, 5, 10)9 \text{ y} = \text{np} \cdot \text{linspace}(0, 10, 10)10
11 # Plotando os dados
12 plt.plot(x, y, 'purple') # linha
13 plt.plot (y, x, 'o') # pontos
```
Python para matemáticos 59

```
14 plt.plot(x+y, y, '--') # tracejado
15 plt.plot (y, y, ' - o') # linha e pontos
16 plt.show ()
```
Exemplo 6.3. Gráficos de superfícies com o Matplotlib:

```
1 # Importando a Matplotlib
2 import matplotlib . pyplot as plt
3 # Importando o NumPy
4 import numpy as np
5
6 fig = plt.figure (figsize=(10, 10))
7 ax = fig. add_subplot (projection='3d')
```
<span id="page-66-0"></span>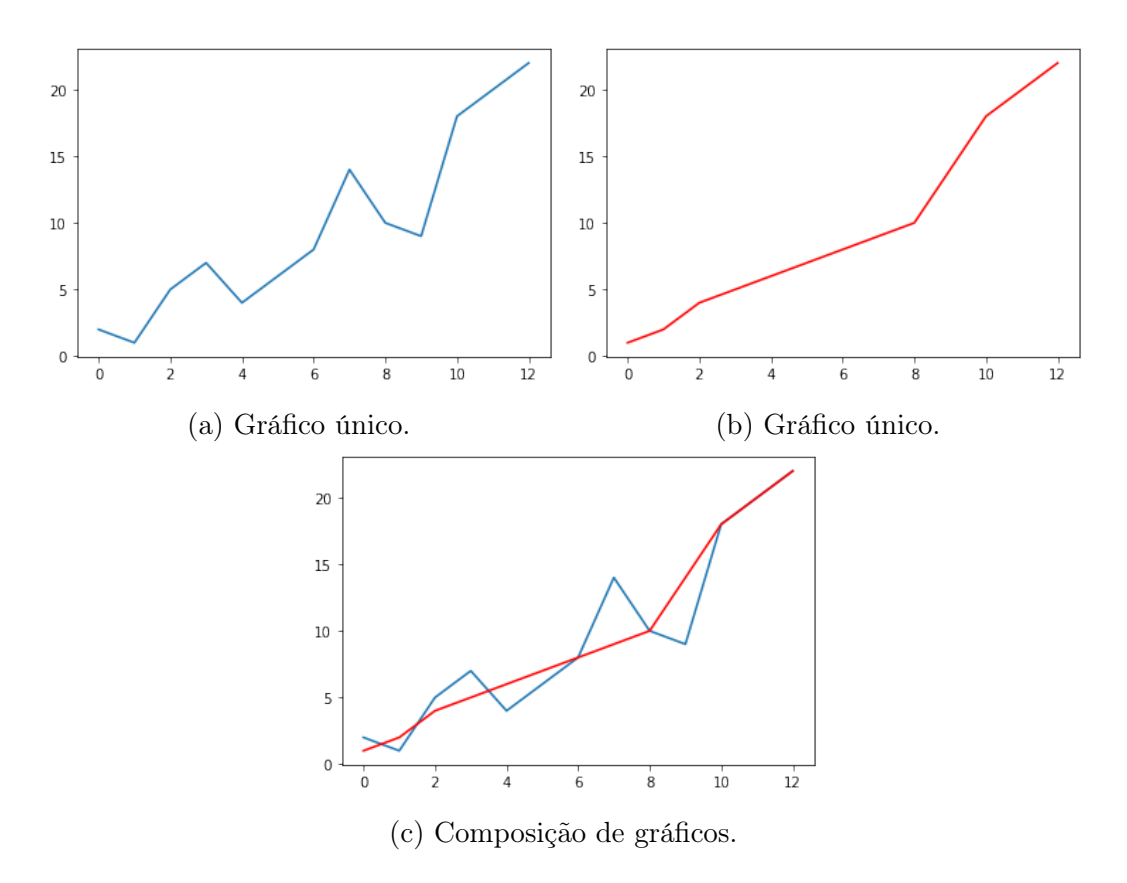

Figura 6.1: Gráficos gerados com o Matplotlib.

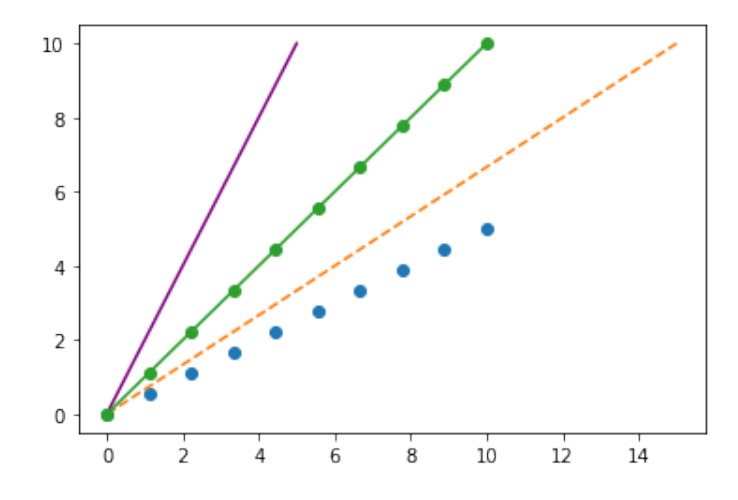

Figura 6.2: Gráficos com diferentes estilos gerados com o Matplotlib.

```
8 X = np.arange(-5, 5, 0.15)9 \text{ Y} = \text{np} \cdot \text{arange} (-5, 5, 0.15)10 X, Y = np.meshgrid (X, Y)11 R = np.sqrt(X**2 + Y**2)12 \, Z = np \cdot cos(R)13
14 ax. plot\_surface(X, Y, Z, rstride=1, cstride=1, cmap='viridis')15 plt . show ()
```
A Figura [6.3](#page-68-0) ilustra o gráfico da superfície gerada com o código acima.

Para salvar uma figura, pode-se utilizar o comando: plt.savefig('nome\_da\_imagem.png')

<span id="page-68-0"></span>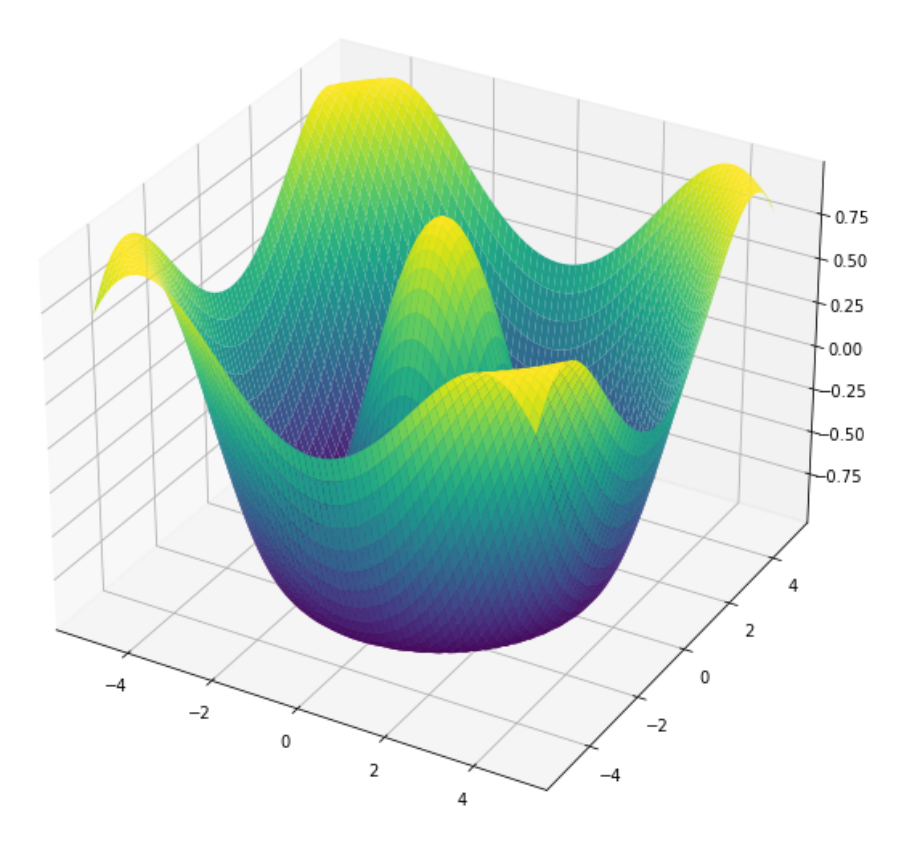

Figura 6.3: Gráfico de superfície com o Matplotlib.

62 Andréa Lins e Lins Souza

## Referências Bibliográficas

- [1] VAN ROSSUM, G. & DRAKE, F. (2009). Python 3 Reference Manual. CreateSpace.
- [2] GUO, P. (2014).Python Is Now the Most Popular Introductory Teaching Language at Top U.S. Universities. Communications of the ACM. Disponível em [https://cacm.acm.org/blogs/blog-cacm/176450-pytho](https://cacm.acm.org/blogs/blog-cacm/176450-python-is-now-the-most-popular-introductory-teaching-language-at-top-us-universities/fulltext) [n-is-now-the-most-popular-introductory-teaching-language-a](https://cacm.acm.org/blogs/blog-cacm/176450-python-is-now-the-most-popular-introductory-teaching-language-at-top-us-universities/fulltext) [t-top-us-universities/fulltext](https://cacm.acm.org/blogs/blog-cacm/176450-python-is-now-the-most-popular-introductory-teaching-language-at-top-us-universities/fulltext). Acessado em 20 de Outubro de 2022.
- [3] CASS, S. (2022). Top Programming Languages 2022. Disponível em [ht](https://spectrum.ieee.org/top-programming-languages-2022) [tps://spectrum.ieee.org/top-programming-languages-2022](https://spectrum.ieee.org/top-programming-languages-2022). Acessado em 19 de Outubro de 2022.
- [4] Tiobe index for October 2022. Disponível em [https://www.tiobe.com/](https://www.tiobe.com/tiobe-index/) [tiobe-index/](https://www.tiobe.com/tiobe-index/)
- [5] Base Nacional Comum Curricular. Disponível em [http://basenacion](http://basenacionalcomum.mec.gov.br/) [alcomum.mec.gov.br/](http://basenacionalcomum.mec.gov.br/). Acessado em 20 de Outubro de 2022.
- [6] Configurações e Uso do Python. Disponível em [https://docs.python.](https://docs.python.org/pt-br/3/using/index.html) [org/pt-br/3/using/index.html](https://docs.python.org/pt-br/3/using/index.html). Acessado em 21 de Outubro de 2022.
- <span id="page-70-0"></span>[7] A Referência da Linguagem Python. Disponível em  $https://docs.python.org/32227/32227/32227/32227/32227/32227/32227/32227/32227/32227/32227/32227/32227/32227/32227/32227/32227/32227/32227/32227/32227/32227/32227/32227/32227/32227/32227/$  $https://docs.python.org/32227/32227/32227/32227/32227/32227/32227/32227/32227/32227/32227/32227/32227/32227/32227/32227/32227/32227/32227/32227/32227/32227/32227/32227/32227/32227/32227/$ [hon.org/pt-br/3/reference/index.html](https://docs.python.org/pt-br/3/reference/index.html). Acessado em 21 de Outubro de 2022.
- [8] Installing Jupyter Get up and running on your computer Disponível em <https://jupyter.org/install.html>. Acessado em 21 de Outubro de 2022.
- [9] Getting Started with Python in VS Code Disponível em [https://code](https://code.visualstudio.com/docs/python/python-tutorial) [.visualstudio.com/docs/python/python-tutorial](https://code.visualstudio.com/docs/python/python-tutorial). Acessado em 21 de Outubro de 2022.
- <span id="page-71-0"></span>[10] math – Funções matemáticas Disponível em [https://docs.python.or](https://docs.python.org/pt-br/3/library/math.html) [g/pt-br/3/library/math.html](https://docs.python.org/pt-br/3/library/math.html). Acessado em 18 de Setembro de 2022.
- <span id="page-71-1"></span>[11] The Python Standard Library Disponível em [https://docs.python.or](https://docs.python.org/3/library/#the-python-standard-library) [g/3/library/#the-python-standard-library](https://docs.python.org/3/library/#the-python-standard-library). Acessado em 18 de Setembro de 2022.
- [12] Online Python Disponível em <https://www.online-python.com/>. Acessado em 22 de Outubro de 2022.
- [13] Programiz Python Online Compiler Disponível em [https://www.prog](https://www.programiz.com/python-programming/online-compiler/) [ramiz.com/python-programming/online-compiler/](https://www.programiz.com/python-programming/online-compiler/). Acessado em 22 de Outubro de 2022.
- [14] Welcome to Colaboratory Disponível em [https://colab.research.goo](https://colab.research.google.com/) [gle.com/](https://colab.research.google.com/). Acessado em 22 de Outubro de 2022.
- <span id="page-71-2"></span>[15] NumPy documentation Disponível em [https://numpy.org/doc/stable](https://numpy.org/doc/stable/index.html) [/index.html](https://numpy.org/doc/stable/index.html). Acessado em 22 de Outubro de 2022.
- <span id="page-71-3"></span>[16] NumPy Reference Disponível em [https://numpy.org/doc/stable/ref](https://numpy.org/doc/stable/reference/index.html#reference) [erence/index.html#reference](https://numpy.org/doc/stable/reference/index.html#reference). Acessado em 22 de Outubro de 2022.
- <span id="page-71-4"></span>[17] Matplotlib: Visualization with Python Disponível em [https://matplo](https://matplotlib.org/) [tlib.org/](https://matplotlib.org/). Acessado em 22 de Outubro de 2022.
- <span id="page-71-5"></span>[18] Matplotlib 3.7.1 documentation Disponível em [https://matplotlib.o](https://matplotlib.org/stable/index.html) [rg/stable/index.html](https://matplotlib.org/stable/index.html). Acessado em 22 de Outubro de 2022.
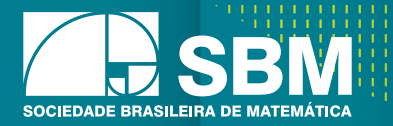

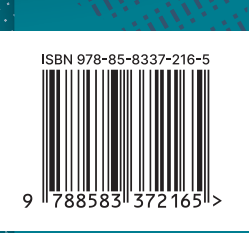